D01221501C

# TASCAM

# **CG-2000 Master Clock Generator**

取扱説明書

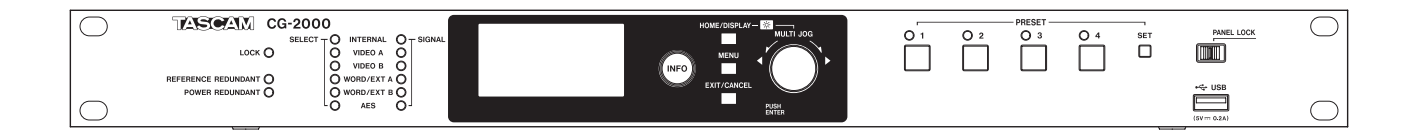

## <span id="page-1-0"></span>安全にお使いいただくために

製品を安全に正しくお使いいただき、あなたや他の人々への危害や財産への損害を未然に防止するために、以下の 注意事項をよくお読みください。

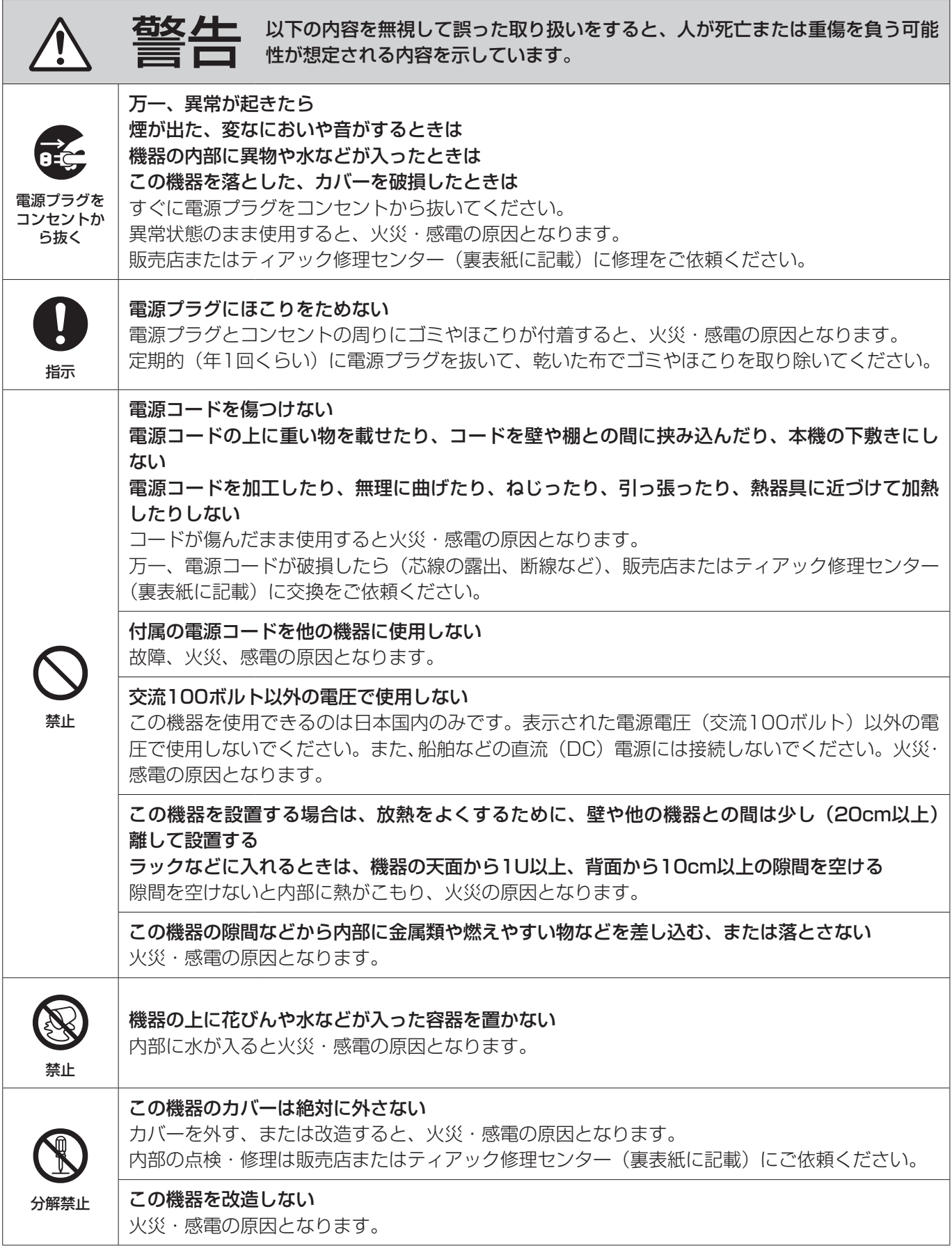

 $\overline{\phantom{a}}$ 

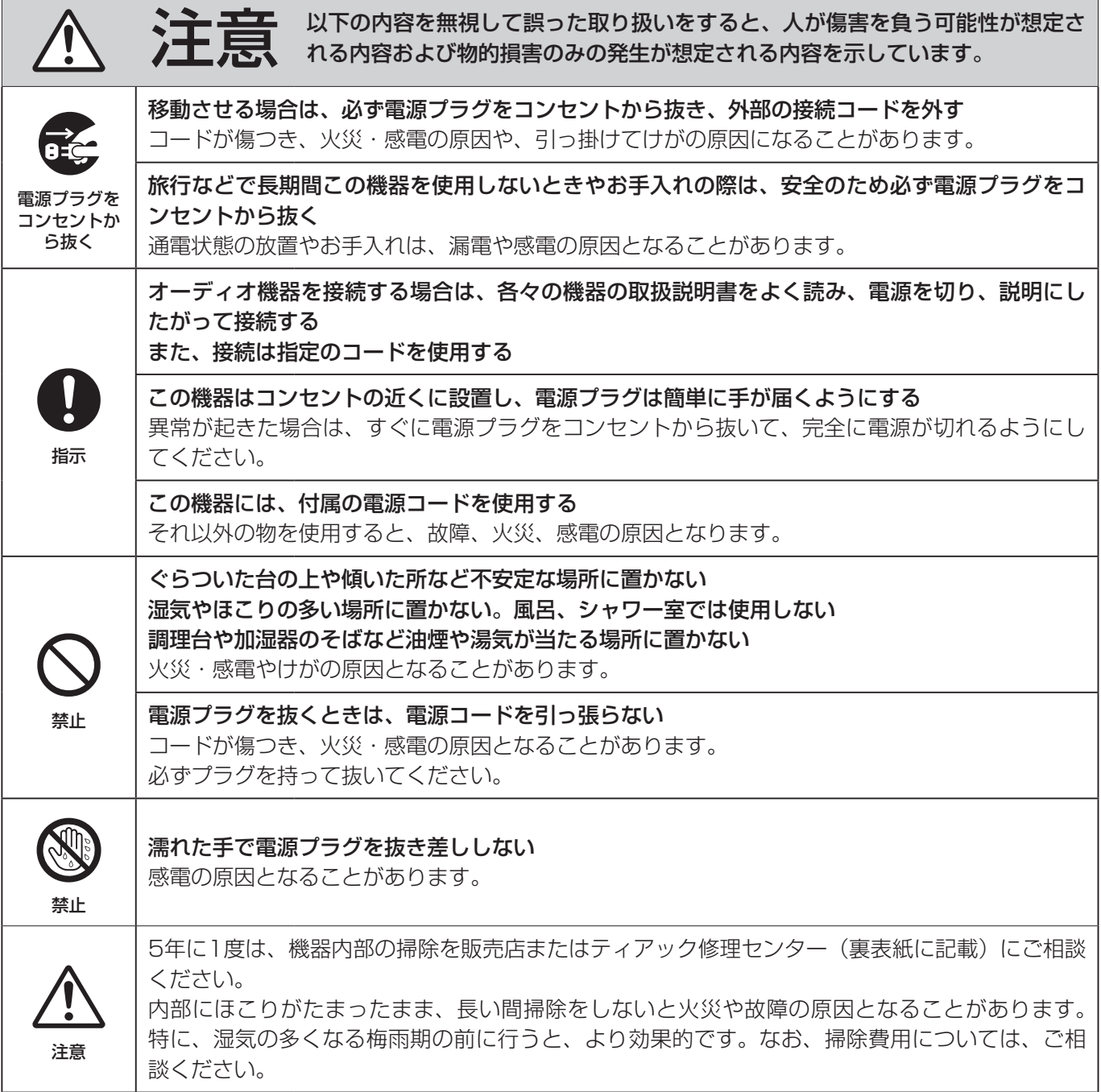

#### 

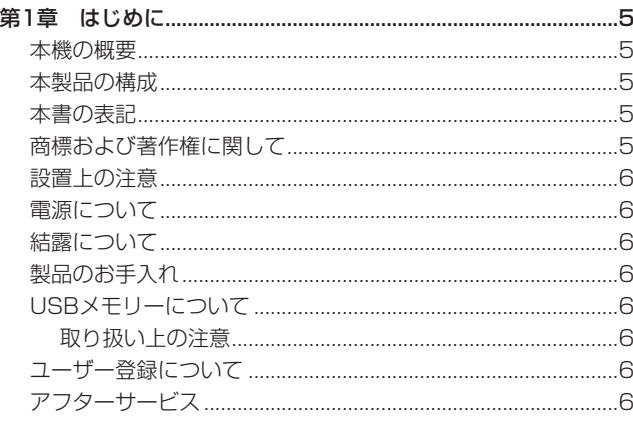

#### 

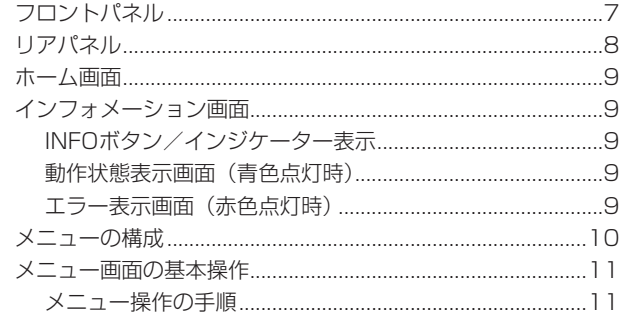

#### 

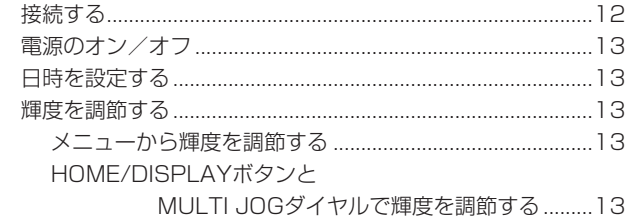

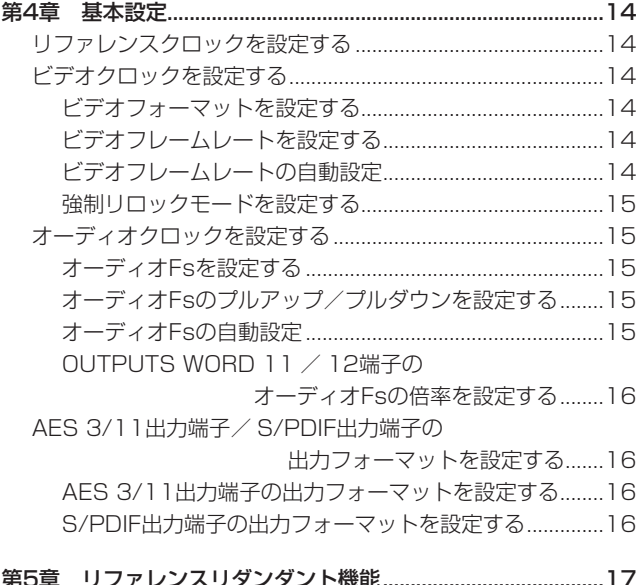

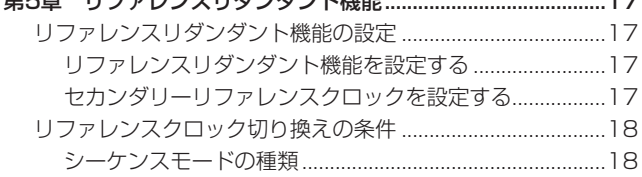

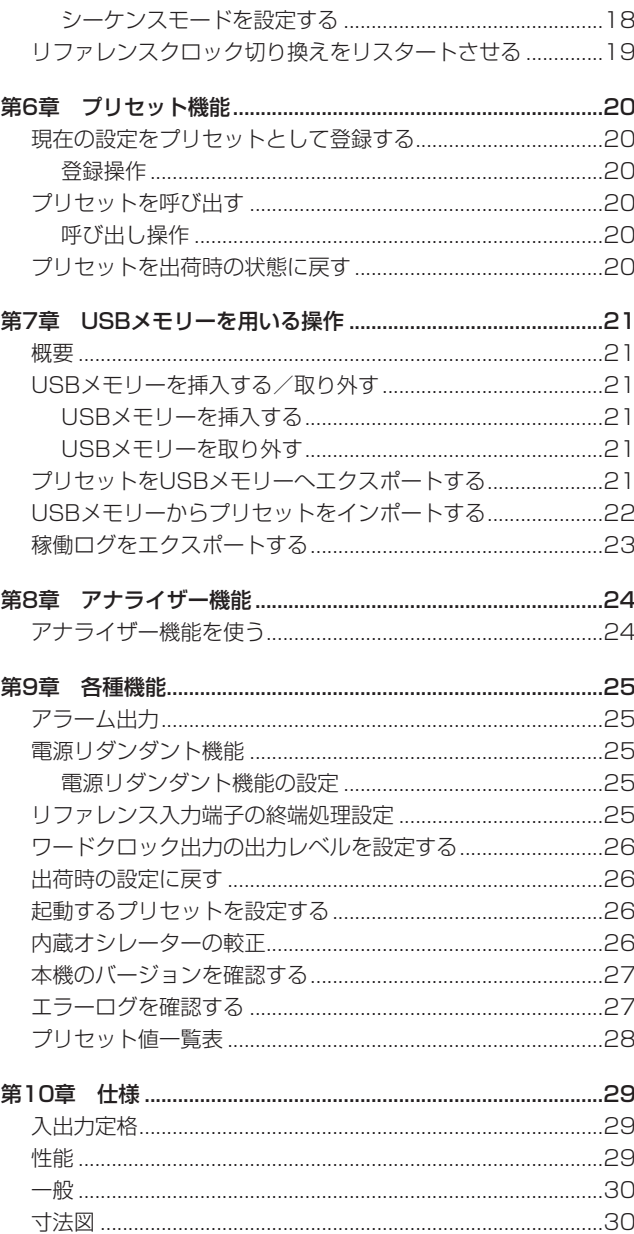

18

<span id="page-4-0"></span>このたびは、TASCAM Master Clock Generator CG-2000を お買い上げいただきまして、誠にありがとうございます。

ご使用になる前に、この取扱説明書をよくお読みになり、正しい取 り扱い方法をご理解いただいた上で、末永くご愛用くださいますよ うお願い申し上げます。お読みになった後は、いつでも見られる所 に保管してください。

また取扱説明書は、TASCAMのウェブサイト (http://tascam. jp/)からダウンロードすることができます。

#### 本機の概要

- 2系統の電源回路を搭載した電源リダンダントに対応 (初期値はオフになっていますので、使用する場合はオンにして ください。→[25ページ「電源リダンダント機能の設定」](#page-24-1))
- ビデオクロック/ワードクロックのリダンダントに対応 (初期値はオフになっていますので、使用する場合はオンにして ください。→[17ページ「リファレンスリダンダント機能を](#page-16-1) [設定する」\)](#page-16-1)
- 内部発振子には、環境温度に左右されない高精度OCXO (温度 制御型水晶発振器)搭載
- 10MHz対応外部入力端子を搭載し、更に高精度なシステム構 築が可能
- 安定したクロックを配給するジッターマネジメント回路
- クロックのドロップアウトおよび復帰時に、ノイズや音切れを 発生させないグリッチレス リロック回路
- 豊富な出力端子により12系統のワードクロック出力をはじめ大 規模なビデオ/オーディオ同期システムにも対応が可能
- NTSC/PAL/HD Tri-level多様なビデオクロック入出力に対応
- 外部マスタークロックソースとしてAES3、AES11も選択可能
- 出力先機器のターミネーションの計測が可能なアナライザー機能
- ワードクロック出力レベル調整機能により、最適なレベルで機 器への信号供給が可能
- GPOパラレルによるエラー・ステータスの出力が可能で、エラー 発生の不具合監視が可能
- 外部発振器 (Atomic/GPS 10MHz、GPS PPS) \*を使用し たセルフ較正機能
- ワードクロックは192kHz まで対応
- 24F (Film) と29.97F (NTSC) 間 の0.1% PULL UP / DOWN、24F (Film) と25F (PAL) 間 の4% PULL UP / DOWN対応
- 4つまでのシステム設定をボタンに登録し呼び出し可能で、登 録した設定はUSB経由でインポート/エクスポート可能
- 強度あるナット締め付けタイプのAmphenol製BNCコネクター
- ねじれによる接触不良を防ぐ、端子ごとに独立した基板構成
- 3Pインレットタイプの電源ケーブル装備
- 誤動作を防止するパネルロックスイッチ装備
- 視野角の広い128x64ドット有機ELディスプレー
- スタジオ機器にマッチするアルミフロントパネル
- USB端子を使用してファームウェアのアップデートが可能
- EIA 1Uラックマウントサイズ
- RoHS対応製品
- ※ 較正機能の使用は、GPSアンテナ内蔵/ 10MHz、PPS出力の 発振器を別途ご用意いただく必要があります。

#### 本製品の構成

本製品の構成は、以下の通りです。

梱包箱と梱包材は、後日輸送するときのために保管してください。 付属品が不足している場合や輸送中の損傷が見られる場合は、タス カムカスタマーサポート(裏表紙に記載)までご連絡ください。

- 本体  $x1$
- 0 電源コード x2
- EURO BLOCKコネクター x2
- ラックマウントビスキット x1
- 取扱説明書 (本書、保証書付き) x1

#### 本書の表記

本書では、以下のような表記を使います。

- 本機のボタン/端子などを「MENUボタン」のように太字で表 記します。
- 0 ディスプレーに表示される文字を **"REFERENCE"** のように **"\_\_"** で括って表記します。
- ディスプレーに表示される反転表示部のことを「カーソル」と 表記します。
- オーディオクロックの周波数のことを「オーディオFs」と表記 します。
- 必要に応じて追加情報などを、「ヒント」、「メモ」、「注意」とし て記載します。

#### ヒント

本機をこのように使うことができる、といったヒントを記載し ます。

#### メモ

補足説明、特殊なケースの説明などを記載します。

#### 注意

指示を守らないと、人がけがをしたり、機器が壊れたり、デー タが失われたりする可能性がある場合に記載します。

#### 商標および著作権に関して

- TASCAMおよびタスカムは、ティアック株式会社の登録商標で す。
- その他、記載されている会社名、製品名、ロゴマークは各社の 商標または登録商標です。

#### <span id="page-5-0"></span>設置上の注意

- **本機の動作保証温度は、摂氏0度~40度です。**
- 次のような場所に設置しないでください。性能悪化の原因、ま たは故障の原因となります。

振動の多い場所 窓際などの直射日光が当たる場所 暖房器具のそばなど極端に温度が高い場所 極端に温度が低い場所 湿気の多い場所や風通しが悪い場所 ほこりの多い場所

- 放熱をよくするために、本機の上には物を置かないでください。
- パワーアンプなど熱を発生する機器の上に本機を置かないでく ださい。
- ▲ 本機をラックにマウントする場合は、付属のラックマウントビ スキットを使って、下図のように取り付けてください。なお、ラッ ク内部では、本機の上に1U以上のスペースを空けてください。

#### 電源について

- 付属の電源コードをAC IN端子に奥までしっかりと差し込んで ください。
- AC100V (50-60Hz) 以外の電源には、接続しないでください。
- 電源コードの抜き差しは、プラグを持って行ってください。
- 電源リダンダント用に接続する2つの電源は、他方に影響がな い別系統の電源から取ってください。

#### 結露について

本機を寒い場所から暖かい場所へ移動したときや、寒い部屋を暖め た直後など、気温が急激に変化すると結露を生じることがあります。 結露したときは、約1 〜 2時間放置してから電源を入れてお使いく ださい。

#### 製品のお手入れ

製品の汚れは、柔らかい乾いた布で拭いてください。化学雑巾、ベ ンジン、シンナー、アルコールなどで拭かないでください。表面を 傷める、または色落ちさせる原因となります。

#### USBメモリーについて

本機では、USBメモリーを使います。 TASCAMのウェブサイト (http://tascam.jp/) には、弊社で動 作確認済みのUSBメモリーのリストが掲載されています。

#### 取り扱い上の注意

USBメモリーは、精密にできています。 メモリーの破損を防ぐため、取り扱いに当たって以下の点をご注意 ください。

- 極端に温度の高いあるいは低い場所に放置しないこと。
- 極端に湿度の高い場所に放置しないこと。
- 濡らさないこと。
- 上に物を載せたり、ねじ曲げたりしないこと。
- 衝撃を与えないこと。
- データ転送などアクセス中に、抜き差しを行わないこと。
- 持ち運ぶ際、メモリーケースなどに入れて運ぶこと。

#### ユーザー登録について

TASCAMのウェブサイトにて、オンラインでのユーザー登録をお 願いいたします。

http://tascam.jp/support/registration/

#### アフターサービス

- この製品には、保証書が添付(裏表紙に記載)されています。 大切に保管してください。万が一販売店の捺印やご購入日の記 載がない場合は、無料修理保証の対象外になりますので、ご購 入時のレシートなどご購入店・ご購入日が確認できる物を一緒 に保管してください。
- 保証期間は、お買い上げ日より1年です。保証期間中は、保証 書に記載の無料修理規定によりティアック修理センター(裏表 紙に記載)が無料修理致します。その他の詳細については、保 証書をご参照ください。
- 保証期間経過後、または保証書を提示されない場合の修理につ いては、お買い上げの販売店またはティアック修理センター(裏 表紙に記載)にご相談ください。修理によって機能を維持でき る場合は、お客様のご要望により有料修理致します。
- 万一、故障が発生した場合は使用を中止し、必ず電源プラグを コンセントから抜いて、お買い上げの販売店またはティアック 修理センター(裏表紙に記載)までご連絡ください。修理を依 頼される場合は、次の内容をお知らせください。 なお、本機の故障、もしくは不具合により発生した付随的損害(録 音内容などの補償)の責については、ご容赦ください。 本機を使ったUSBメモリーなどの記憶内容を消失した場合の修 復に関しては、補償を含めて弊社は責任を負いかねます。
	- o 型名、型番(CG-2000)
	- o 製造番号(Serial No.)
	- 故障の症状(できるだけ詳しく)
	- o お買い上げ年月日
	- o お買い上げ販売店名
- お問い合わせ先については、裏表紙をご参照ください。
- 本機を廃棄する場合に必要となる収集費などの費用は、お客様 のご負担になります。

#### <span id="page-6-0"></span>フロントパネル

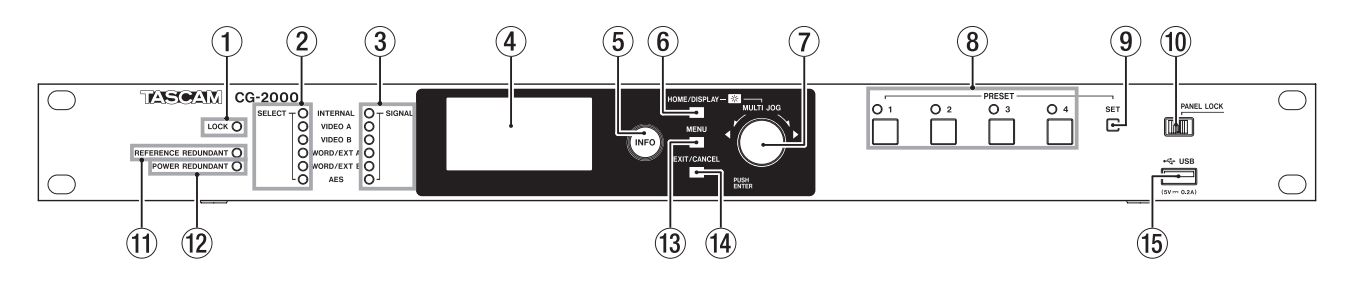

#### 1 LOCKインジケーター

出力クロックとリファレンスクロックとのロック状態を表示し ます.

- 点灯:出力クロックの位相がリファレンスクロックの位相に 対し、同期が取れているとき
- 点滅:出力クロックの位相がリファレンスクロックの位相に 対し、同期が取れていないとき (例)
	- リファレンスリダンダント機能でのリファレンスク ロック切り換え時に、リファレンスクロックに対して調 走(チェース)しているとき
	- リファレンスクロックがバックアップリファレンスク ロックで動作しているとき

#### 2 SELECTリファレンスクロックインジケーター

選択したリファレンスクロックの動作状態を表示します。

- 点灯:リファレンスとして選択/利用中(セカンダリとして も含む)
- 点滅:リファレンスとして選択されているが、利用されてい ない
- 消灯:設定で選択されておらず、利用中でもないリファレン スクロック

#### 3 SIGNALインジケーター

- 各リファレンスクロックの入力状態を表示します。
	- 点灯:入力クロックがあり、ロックされている状態のとき 点滅:入力クロックがあり、ロックされてない状態のとき
	- 消灯:入力クロックがないとき

#### メモ

OCXO(恒温槽付水晶発振器)の起動後3分程度や、恒温槽 の温度に異常がある場合は、恒温槽の温度が不安定なため INTERNALインジケーターが点滅状態となります。

#### (4) ディスプレー

各種情報を表示します。

- 5 INFOインジケーター/ボタン
	- 青色点灯:通常動作時/ INFOボタンを押すと、ディスプレー に本機の動作状態を表示します。
	- 赤色点灯:トラブル発生時/ INFOボタンを押すと、ディス プレーにエラー情報を表示し、再度ボタンを押す と、本機の動作状態を表示します。

#### 6 HOME / DISPLAYボタン

メニュー画面表示中に押すと、ホーム画面に戻ります。 このボタンを押しながらMULTI JOGダイヤルを回すと、ディ スプレーおよび各種インジケーターの輝度を調節することがで きます。

#### 7 MULTI JOGダイヤル

このダイヤルは、回して使うホイール機能と、押して使うボタン 機能を兼ね備えています。

[ホイール機能]

メニューモード時、メニュー項目の選択や設定値の選択を行 います。

HOME/DISPLAYボタンを押しながらMULTI JOGダイヤ ルを回すと、ディスプレーと各種インジケーターの輝度を調 節できます。

**"INFORMATION"** 画面、 **"ERROR INFORMATION"** 画面を表 示中にMULTI JOGダイヤルを回すと、各情報画面をスクロー ルできます。

#### [ボタン機能] 選択や設定を確定します (ENTERボタン機能)。

#### 8 PRESETインジケーター/ボタン(1 〜 4ボタン) PRESET 1ボタン~ PRESET 4ボタンの各ボタンに対応した プリセット設定の保存、呼び出しをします。(→ [20ページ「プ](#page-19-1) [リセットを呼び出す」\)](#page-19-1) 通常は、最後に呼び出したプリセットボタンのインジケーター が点灯します。

#### 9 SETボタン

現在稼働している設定をPRESET 1ボタン~ PRESET 4ボタ ンの各ボタンに登録する際に使います。

#### 0 PANEL LOCKスイッチ

スイッチを右に操作すると、フロントパネルの全ての操作が行 えなくなります。フロントパネルの操作を行うには、このスイッ チを左に操作してください。

#### メモ

INFOボタンとHOMEボタン、およびインフォメーション画面 とエラー表示画面内の操作は行えます。

#### **⑪ REFERENCE REDUNDANTインジケーター**

リファレンスリダンダント機能での動作状態を表示します。

- 点灯:リファレンスリダンダント機能がオンでプライマリー リファレンスクロックとセカンダリーリファレンスク ロックが両方共ロックしているとき
- 点滅:リファレンスリダンダント機能がオンでプライマリー リファレンスクロックとセカンダリーリファレンスク ロックのどちらか一方がロックしていないとき、また はリファレンスクロックが **"INTERNAL"** に設定され ているとき
- 消灯:リファレンスリダンダント機能がオフのとき

#### 12 POWER REDUNDANTインジケーター

電源リダンダント機能の動作、および電源稼働状態を表示します。

- 点灯:電源リダンダント機能がオンで2系統とも稼働中
- 点滅:電源リダンダント機能がオンで1系統のみ稼働中
- 消灯:電源リダンダント機能がオフのとき

#### <span id="page-7-0"></span>第2章 各部の名称と働き

#### (13) MENUボタン

ホーム画面を表示中にこのボタンを押すと、メニュー画面を表 示します。

(4) EXIT/CANCELボタン 各設定画面を表示中にこのボタンを押すと、メニュー階層が1つ 戻りします。 確認のポップアップメッセージに対して「NO」と答えるときに、 このボタンを押します。

#### **15 USB端子**

USBメモリーを挿入/取り外します。 USBメモリーを接続し、プリセットのエクスポート/インポー トや稼働ログの出力を行います。

#### リアパネル

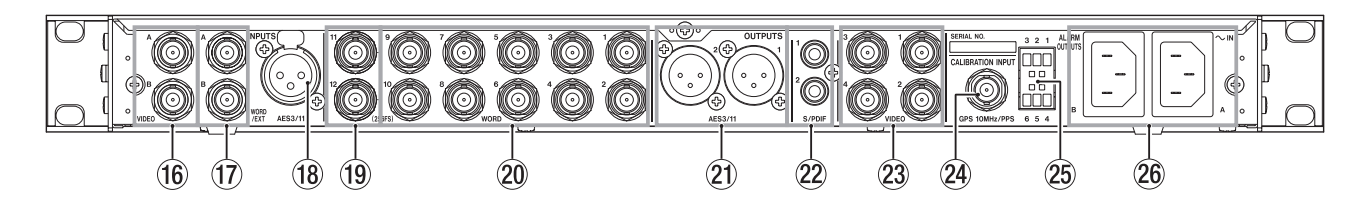

- **66 INPUTS VIDEO A / B端子 (BNCタイプ)** ビデオクロック入力端子です。
- 17 INPUTS WORD/EXT A / B端子 (BNCタイプ) ワードクロック/ 10MHzクロック入力端子です。
- 18 INPUTS AES3/11端子 (XLRバランス) AES3もしくはAES11の信号をリファレンスクロックとして使 用する場合には、この端子に信号を入力します。
- **10 OUTPUTS WORD 11 / 12 (256Fs) 端子 (BNC** タイプ)

ワードクロック出力端子です。 本機で生成したオーディオクロックを基準にしたワードクロッ ク信号を出力します。 メニュー設定することで、256倍Fsを出力することもできます。

( → [16ペ ー ジ「OUTPUTS](#page-15-1) WORD 11 / 12端 子 の オ ー [ディオFsの倍率を設定する」\)](#page-15-1)

- **@ OUTPUTS WORD 1-10端子 (BNCタイプ)** ワードクロック出力端子です。 本機で生成したオーディオクロックを基準にしたワードクロッ ク信号を出力します。
- **@ OUTPUTS AES3/11 1 / 2端子 (XLRバランス)** 本機で生成したオーディオクロックを基準にしたAES3/11信 号を出力します。
- ② OUTPUTS S/PDIF 1 / 2端子 (RCAピンジャック) 本機で生成したオーディオクロックを基準にしたS/PDIF信号 を出力します。
- 23 OUTPUTS VIDEO 1-4端子 (BNCタイプ) ビデオクロック出力端子です。 本機で生成したビデオクロックを基準にしたビデオクロック信 号を出力します。
- **@ CALIBRATION INPUT端子 (BNCタイプ)** 本機の内蔵オシレーターを較正する際に、この端子に較正信号 (GPS信号から生成した10MHz信号やPPS信号など)を入力 します。

#### **26 ALARM OUTPUTS端子 (EURO BLOCK)** 本機でのエラーなど発生時に、この端子を通じて機器外に通知 します。

#### **26 AC IN A / B端子**

付属の電源コードを接続します。 電源リダンダント (冗長化)運転を行うには、AC IN A端子お よびAC IN B端子の両方に電源を接続します。

#### <span id="page-8-0"></span>ホーム画面

本機のディスプレーには、以下の情報が表示されます。

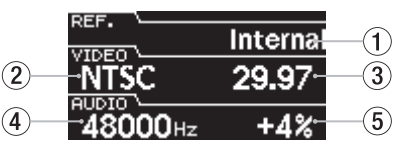

- 1 リファレンスクロック表示 選択中のリファレンスクロックを表示します。
- 2 ビデオクロックのフォーマット表示 本機から出力するビデオクロックのフォーマット設定を表示し ます。
- 3 ビデオクロックのフレームレート表示 本機から出力するビデオクロックのフレームレート設定を表示 します。
- (4) オーディオクロックのオーディオFs表示 本機で生成するオーディオFsを表示します。
- 5 プルアップ/プルダウン表示 本機で生成するオーディオFs (4) に対し、プルアップまたは プルダウンを設定する割合を表示します。

#### インフォメーション画面

#### INFOボタン/インジケーター表示

#### 青色点灯

本機が通常動作しているとき、INFOボタンのインジケーターは青 色に点灯します。このときにINFOボタンを押すと、ディスプレー 上に現在の動作状況の情報を表示します。

#### 赤色点灯

本機にトラブルが発生したとき、INFOボタンのインジケーターは 赤色に点灯します。このときにこのボタンを押すと、ディスプレー 上にエラー情報を表示します。再度ボタンを押すと、ディスプレー 上に現在の動作状況の情報を表示します。

#### 動作状態表示画面(青色点灯時)

通常動作時(青色点灯)のときにINFOボタンを押すと、ディスプレー 上に現在の動作状況の情報を表示します。

リファレンスリダンダント機能がオンのとき、**"INFORMATION"** 画 面は2ページ表示になります。MULTI JOGダイヤルを回してペー ジをスクロールします。

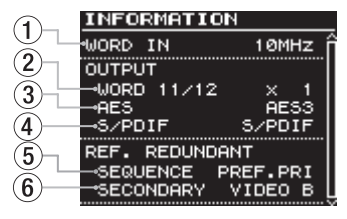

[リファレンスリダンダント機能がオンのときの表示例]

#### 1 WORD IN表示

ワードクロック入力端子に10MHzのマスタークロックを受信 しているときのみ表示します。

#### 2 WORD OUT 11/12表示

本機のOUTPUTS WORD 11 / 12端子から出力するワード クロックの倍率の設定を表示します。

#### 3 AES出力フォーマット表示

本機のOUTPUTS AES3/11 1 / 2端子 (XLRバランス)か ら出力するデジタルオーディオクロック信号のフォーマット設 定を表示します。

4 S/PDIF出力フォーマット表示 本機のOUTPUTS S/PDIF 1 / 2端子 (RCAピンジャック) から出力するデジタルオーディオクロック信号のフォーマット 設定を表示します。

#### 5 シーケンスモード表示 リファレンスリダンダント機能がオンのとき、リファレンスリ

ダンダントクロックの遷移条件を表示します。

6 セカンダリーリファレンスクロック選択状況表示 リファレンスリダンダント機能がオンのとき、セカンダリーリ ファレンスクロックの選択状況を表示します。

#### エラー表示画面(赤色点灯時)

トラブル発生時(赤色点灯)のときにINFOボタンを押すと、ディ スプレー上に、下記のようなトラブル発生時の情報を表示します。

#### 現在発生中のエラー表示

現在発生しているトラブルの内容を、1件につき1行ごとに表示します。

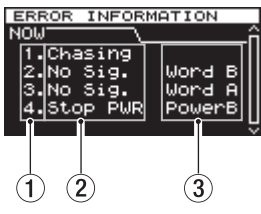

[現在発生中のエラー項目の表示例]

#### 過去に発生したエラー表示

過去に発生したトラブルの内容を、1件につき1ページごとに表示 します。エラー表示中にEXIT/CANCELボタンを押すと、エラー 表示が全てクリアされます。

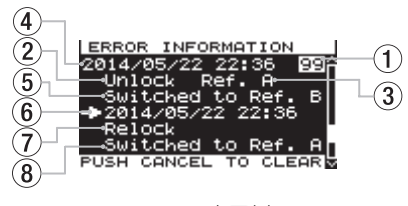

<sup>「</sup>エラー表示例」

(1) 通し番号

エラーを発生した順番に付けられる番号です。

(2) エラー内容

「エラー内容表示」の表中の内容をここに表記します。[\(→](#page-9-1) [10ページ「エラー内容表示について」\)](#page-9-1)

- 3 エラー発生対象信号 エラーが起きた信号をここに表示します。
- 4 エラー発生日時 エラーが起きた日時を表示します。
- 5 エラー結果 エラーが発生した結果を表示します。
- 6 復帰日時 エラー状態から復帰した日時を表示します。
- 7 復帰内容 発生したエラーに対し、どのように復帰させたかを表示します。
- 8 復帰した結果 復帰させた結果を表示します。

#### <span id="page-9-1"></span><span id="page-9-0"></span>エラー内容表示について

**"ERROR INFORMATION"** 画面に表示されるエラー内容表示は、以 下の通りです。

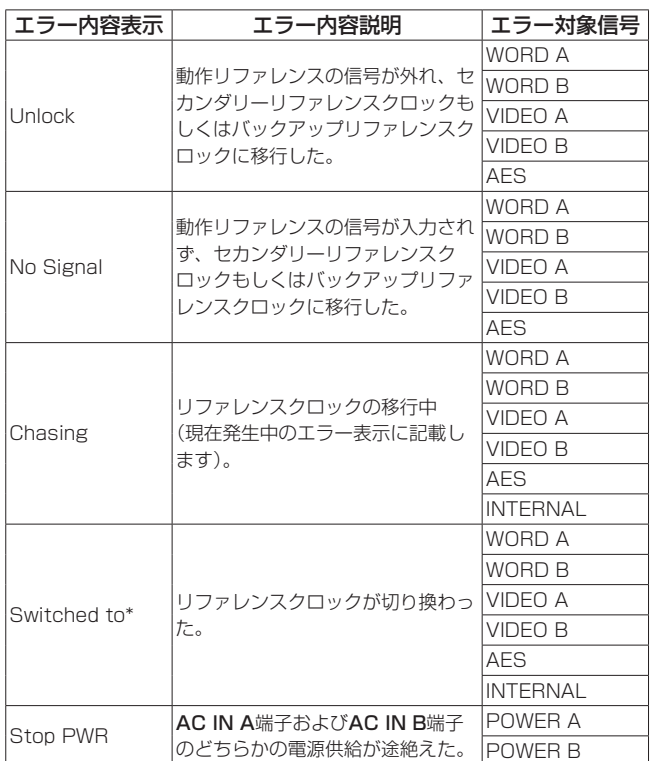

※ **"ERROR INFORMATION"** 画面の2ページ目以降にのみ表示さ れます。

#### メニューの構成

MENUボタンを押すと、メニュー画面の **"REFERENCE"** ページが 表示されます。

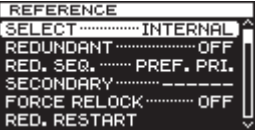

メニュー画面は、メニュー項目の種類ごとに8つのページで構成さ れています。

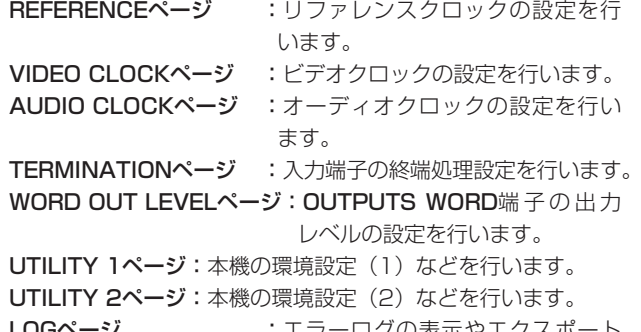

LOGページ :エラーログの表示やエクスポート などを行います。

#### 各メニュー項目は、以下の通りです。

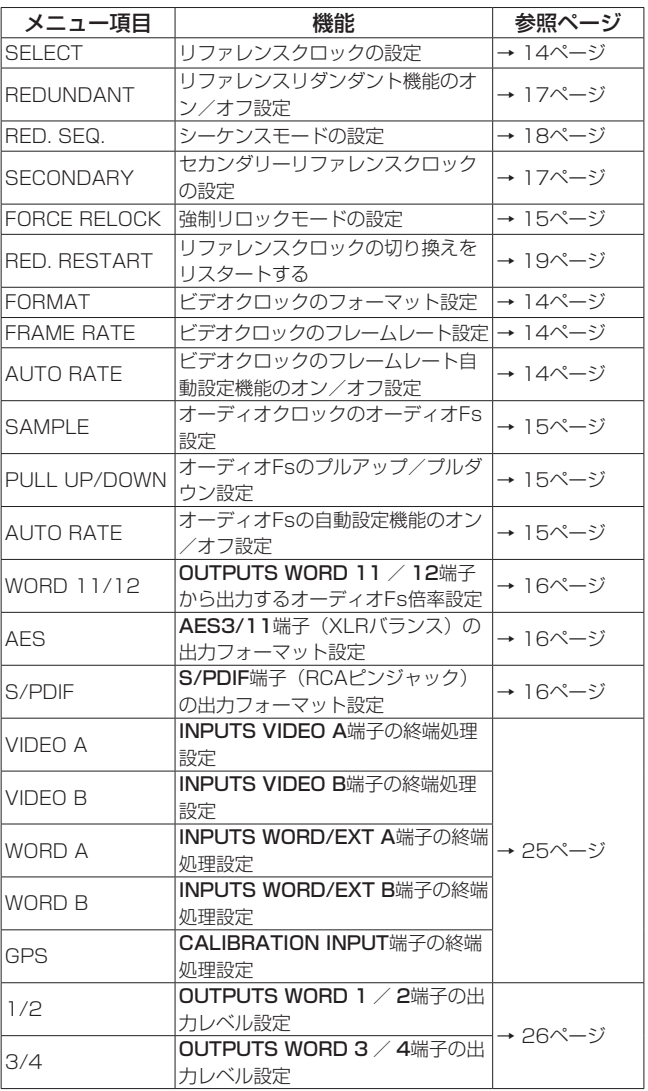

<span id="page-10-0"></span>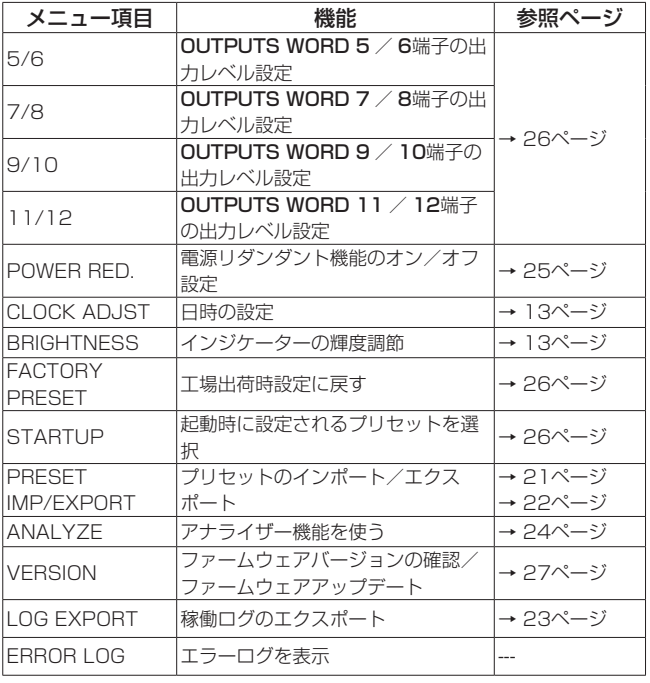

#### メモ

出荷時の設定の詳細については[、28ページ「プリセット値一](#page-27-1) [覧表」を](#page-27-1)ご参照ください。

#### メニュー画面の基本操作

メニュー画面の各メニューページ操作は、以下の操作で行います。

#### 項目をページ単位で切り換えるには:

目的のメニューページが表示されるまでMENUボタンを押します。

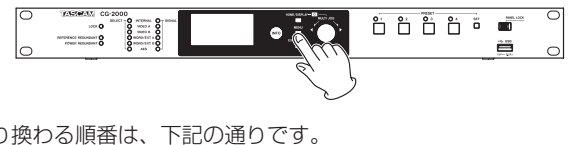

切り換わる順番は、下記の通りです。

REFERENCE VIDEO CLOCK ₩ AUDIO CLOCK **TERMINATION** WORD OUT LEVEL UTILITY<sub>1</sub> UTILITY<sub>2</sub> ╈ LOG - 1

項目を選択する(画面の縦方向の選択)には: MULTI JOGダイヤルを回します。

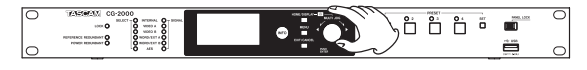

選択した項目を確定するには:

MULTI JOGダイヤルを押します。

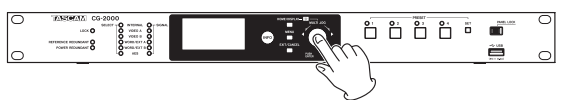

画面に表示されていないサブ画面に進むには: MULTI JOGダイヤルを押します。

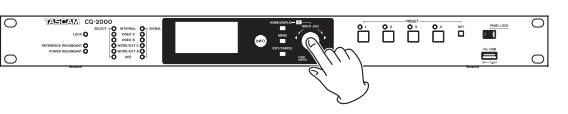

メニュー階層を1つ戻る、メニューに戻るには: EXIT/CANCELボタンを押します。

メニューモード中、直接ホーム画面に戻るには: HOME/DISPLAYボタンを押します。

#### メニュー操作の手順

GPS信号から較正信号を入力する際に使う専用端子の終端処理の 設定を例に説明します。

**1.** MENUボタンを押して、メニュー画面の **"REFERENCE"** ペー ジを表示します。

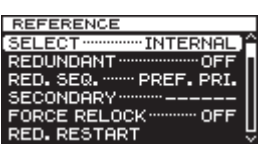

**2.** MENUボタンを押して、各種メニューページを表示します。

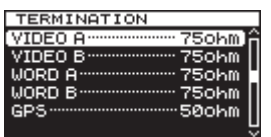

[TFRMINATIONページを表示時]

**3.** MULTI JOGダイヤルを回して、設定する項目を選択します。

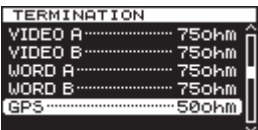

[GPS選択時]

**4.** MULTI JOGダイヤルを押して、各種設定画面を表示します。

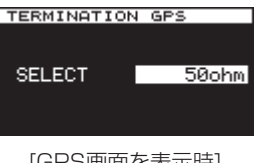

[GPS画面を表示時]

- **5.** MULTI JOGダイヤルを回して、設定を変更します。
- **6.** MULTI JOGダイヤルを押して、設定を確定します。
- **7.** 必要に応じて、手順5. ~ 6.を繰り返して、各項目を設定します。
- **8.** MULTI JOGダイヤルを押すと、メニュー画面に戻ります。 HOME/DISPLAYボタンを押すと、ホーム画面に戻ります。

#### メモ

EXIT/CANCELボタンを押すとメニュー操作を取り消し、メ ニュー画面に戻ります。

## <span id="page-11-0"></span>第3章 準備

#### 接続する

以下に、接続例を示します。

接続前の注意

- 接続を行う前に、外部機器の取扱説明書をよくお読みになり、正しく接続してください。
- 接続する機器の電源を全てオフまたはスタンバイ状態にします。

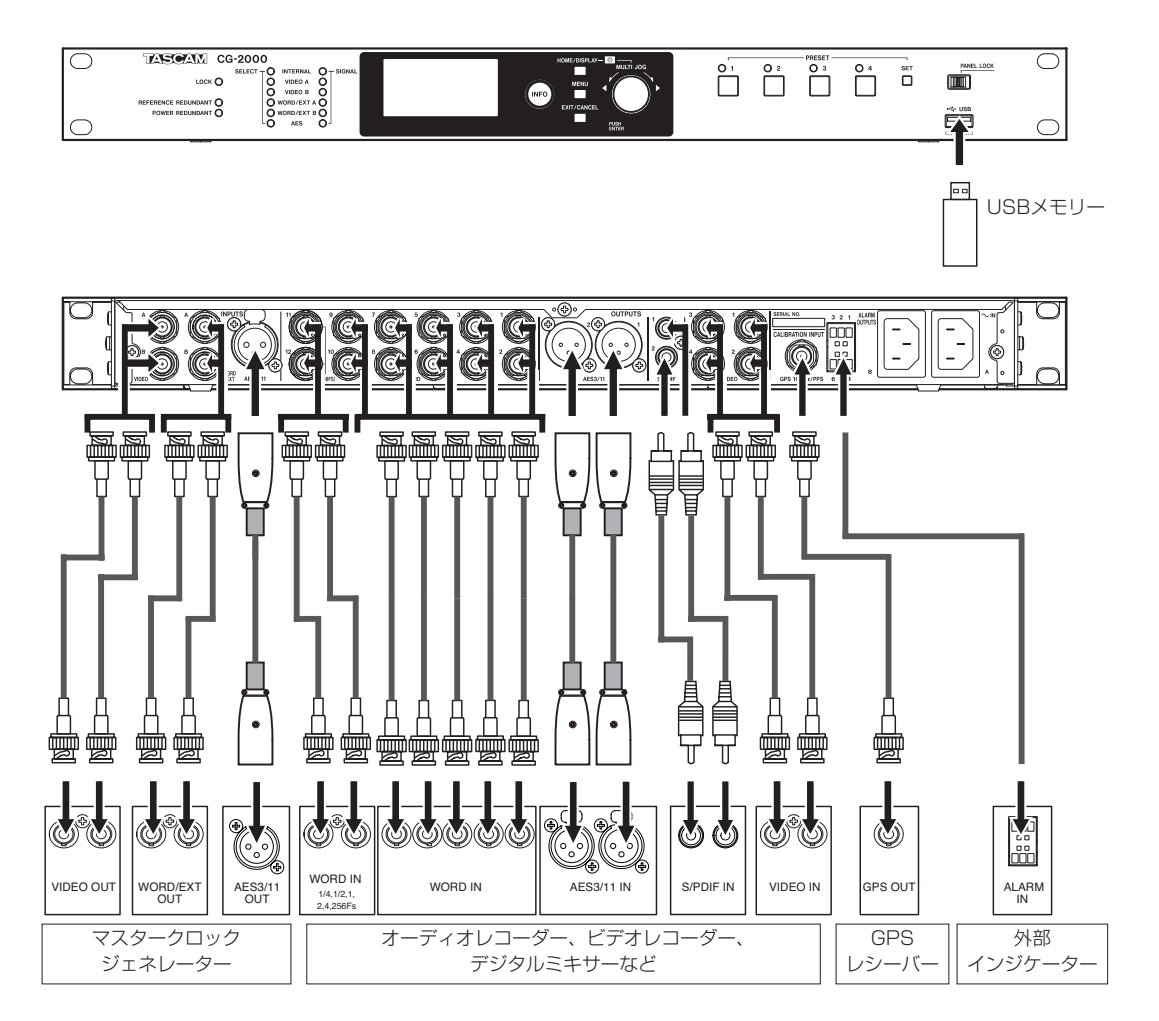

#### <span id="page-12-0"></span>電源のオン/オフ

本機には、電源スイッチがありません。

AC IN A / B端子に電源コードを接続すると動作を開始します。 電源リダンダント(冗長化)機能の運用を行うには、AC IN A / B端子 の両方に電源を接続します。電源リダンダント機能を使う場 合は、 **"UTILITY 1"** ページの **"POWER RED."** 項目を **"ON"** にして ください。(→ [25ページ「電源リダンダント機能の設定」\)](#page-24-1) 電源を切るには、電源コードを本機から外す、または外部スイッチ などで電源供給を止めてください。

#### 上手にお使いいただくために

OCXO(恒温槽付水晶発振器)は非常に高いクロック精度を持ち、 且つ安定したクロックを生成できる反面、以下の注意点があります。 OCXOの特性上、電源投入から安定状態に至るまでには長い時間を 要します。

これは、水晶振動子固有の特性である初期変動の影響によります。 OCXO本来の特性を十分発揮させるためには、使用途中に電源をオ フにはせず、通電状態を維持してご使用いただくことをお勧めします。 また、内蔵オシレーターの較正を行う際も長時間通電が維持された安 定した状態にて行っていただくと周波数精度の向上につながります。 (→ [26ページ「内蔵オシレーターの較正」\)](#page-25-4)

#### |注意|

本機が動作中(USBメモリーにデータを書き込み中など)は、 電源をオフにしないでください。

書き込みが正しく行われない、または書き込みしたデータが破 損するなど、本機の動作に支障をきたす可能性があります。

#### <span id="page-12-1"></span>日時を設定する

本機は、本体内の時計を基に、ログ記録時に日時を記録します。

**1.** MENUボタンを押して **"UTILITY 1"** ページを表示し、MULTI JOGダイヤルを回して **"CLOCK ADJST"** 項目を選択します。

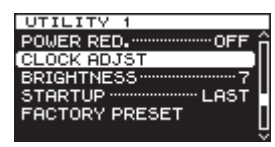

**2.** MULTI JOGダイヤルを押して、 **"CLOCK ADJST"** 画面を表 示します。

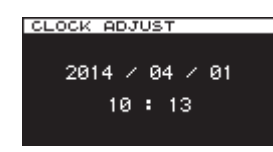

**3.** MULTI JOGダイヤルを押すと変更箇所のカーソルが現れ、設 定モードになります。

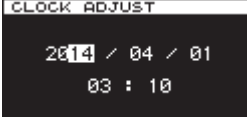

**4.** MULTI JOGダイヤルを回して値を変更してからMULTI JOGダ イヤルを押して確定すると、カーソルが次の項目へ移動します。

**5.** 「年」→「月」→「日」→「時」→「分」を変更すると、カー ソルが消え、日時の設定が終了します。

#### メモ

設定中にEXIT/CANCELボタンを押すと変更を中止し、メ ニュー画面に戻します。

**6.** EXIT/CANCELボタンを押して、メニュー画面に戻します。

#### 輝度を調節する

本機は、メニューから輝度を調節する方法と、HOME/DISPLAY ボタンとMULTI JOGダイヤルで輝度を調節する方法があります。

#### <span id="page-12-2"></span>メニューから輝度を調節する

メニューの中からインジケーターのみの輝度を調節します。

**1.** MENUボタンを押して **"UTILITY 1"** ページを表示し、MULTI JOGダイヤルを回して **"BRIGHTNESS"** 項目を選択します。

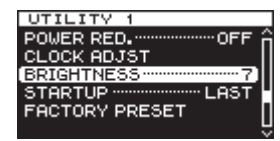

**2.** MULTI JOGダイヤルを押して、 **"BRIGHTNESS"** 画面を表示 します。

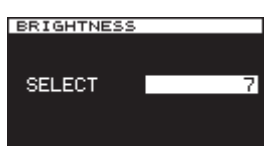

- **3.** MULTI JOGダイヤルを回して、輝度の数値を選択します。 選択肢: **"7"** (初期値)、 **"6"** 、 **"5"** 、 **"4"** 、 **"3"** 、 **"2"** 、 **"1"** 、 **"0"**
- **4.** MULTI JOGダイヤルを押して確定し、メニュー画面に戻しま す。

#### HOME/DISPLAYボタンとMULTI JOGダイヤルで 輝度を調節する

HOME/DISPLAYボタンを押しながらMULTI JOGダイヤルを回 すことにより、ディスプレーとインジケーターの輝度を同時に調節 します。

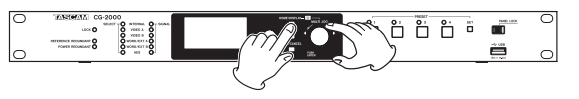

<span id="page-13-0"></span>第4章 基本設定

#### <span id="page-13-1"></span>リファレンスクロックを設定する

リファレンスクロックを設定します。

リファレンスクロックの設定は、 **"REFERENCE"** ページで行います。

**1.** MENUボタンを押してメニュー画面の **"REFERENCE"** ページ を表示し、MULTI JOGダイヤルを回して **"SELECT"** 項目を 選択します。

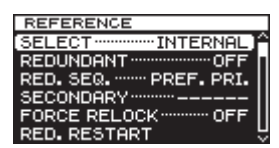

**2.** MULTI JOGダイヤルを押して、 **"REF. SELECT"** 画面を表示 します。

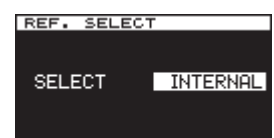

**3.** MULTI JOGダイヤルを回して、リファレンスクロックを設定 します。

選択肢: **"INTERNAL"** (初期値)、 **"VIDEO A"** 、 **"VIDEO B"** 、 **"WORD A"** 、 **"WORD B"** 、**"AES"** 

**4.** MULTI JOGダイヤルを押して選択を確定し、メニュー画面に 戻します。

#### メモ

リファレンスリダンダント機能がオンのときには **"VIDEO B"** 、 **"WORD B"** は設定できません。

#### ビデオクロックを設定する

ビデオクロックの出力フォーマットを設定します。 ビデオクロックの出力フォーマットの設定は、 **"VIDEO CLOCK"** ページで行います。

#### <span id="page-13-2"></span>ビデオフォーマットを設定する

**1.** MENUボタンを押してメニュー画面の **"VIDEO CLOCK"** ページを表示し、MULTI JOGダイヤルを回して **"FORMAT"**  項目を選択します。

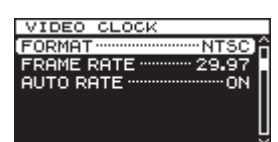

**2.** MULTI JOGダイヤルを押して、 **"VIDEO FORMAT"** 画面を表 示します。

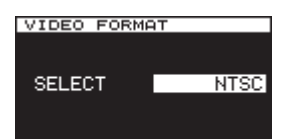

**3.** MULTI JOGダイヤルを回して、ビデオフォーマットを設定し ます。

選択肢: **"PAL"** 、 **"NTSC"** ( 初 期 値 )、 **"720P"** 、**"1080i"** 、 **"1080PsF"** 、 **"1080P"** 

**4.** MULTI JOGダイヤルを押して選択を確定し、メニュー画面に 戻します。

#### <span id="page-13-3"></span>ビデオフレームレートを設定する

**1.** MENUボタンを押してメニュー画面の **"VIDEO CLOCK"** ペー ジを表示し、MULTI JOGダイヤルを回して **"FRAME RATE"**  項目を選択します。

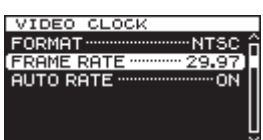

**2.** MULTI JOGダイヤルを押して、 **"FRAME RATE"** 画面を表示 します。

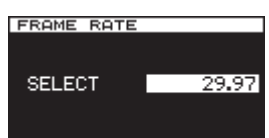

**3.** MULTI JOGダイヤルを回して、ビデオフレームレートを設定 します。

選択肢: **"23.976"** 、 **"24"** 、 **"25"** 、 **"29.97"** (初期値)、 **"30"** 、 **"50"** 、 **"59.94"** 、 **"60"**

#### メモ

上記の初期値は、ビデオフォーマットの設定が **"NTSC"** の場合 です。初期値は、ビデオフォーマットごとに異なります。また、 ビデオフォーマットごとに選択できる値も異なります。

**4.** MULTI JOGダイヤルを押して選択を確定し、メニュー画面に 戻します。

#### <span id="page-13-4"></span>ビデオフレームレートの自動設定

**1.** MENUボタンを押してメニュー画面の **"VIDEO CLOCK"** ページを表示し、MULTI JOGダイヤルを回して **"FORMAT"**  項目を選択します。

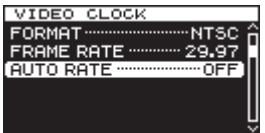

**2.** MULTI JOGダイヤルを押して、 **"AUTO RATE"** 画面を表示し ます。

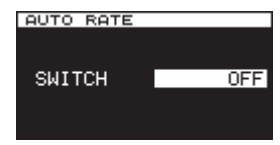

**3.** MULTI JOGダイヤルを回して、ビデオフレームレート自動設 定機能のオン/オフを選択します。 選択肢: **"OFF"** (初期値)、 **"ON"**

**4.** MULTI JOGダイヤルを押して選択を確定し、メニュー画面に 戻します。

#### <span id="page-14-1"></span><span id="page-14-0"></span>強制リロックモードを設定する

ビデオのリファレンスクロック遷移時に調走完了までに30秒以上 かかる場合、強制的にリロックするモードを設定します。

**1.** MENUボタンを押してメニュー画面の **"REFERENCE"**  ページを表示し、MULTI JOGダイヤルを回して **"FORCE RELOCK"** 項目を選択します。

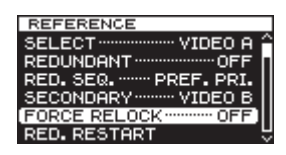

**2.** MULTI JOGダイヤルを押して、 **"FORCE RELOCK"** 画面を 表示します。

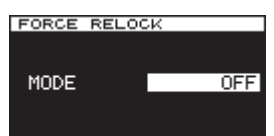

**3.** MULTI JOGダイヤルを回して、リファレンスリダンダント機 能の強制リロックモードを設定します。

選択肢: **"OFF"** (初期値)、 **"AUTO"** 

**4.** MULTI JOGダイヤルを押して選択を確定し、メニュー画面に 戻します。

#### オーディオクロックを設定する

オーディオクロックの出力フォーマットを設定します。 オ ー デ ィ オ ク ロ ッ ク の 出 力 フ ォ ー マ ッ ト の 設 定 は、 **"AUDIO CLOCK"** ページで行います。

#### <span id="page-14-2"></span>オーディオFsを設定する

**1.** MENUボタンを押してメニュー画面の **"AUDIO CLOCK"**  ページを表示し、MULTI JOGダイヤルを回して **"SAMPLE"**  項目を選択します。

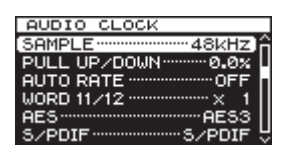

**2.** MULTI JOGダイヤルを押して、 **"SAMPLING RATE"** 画面を 表示します。

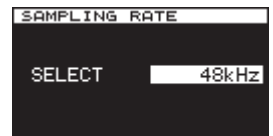

- **3.** MULTI JOGダイヤルを回して、オーディオFsを設定します。 選択肢: **"32kHz"** 、 **"44.1kHz"** 、 **"48kHz"** (初期値)、 **"88.2kHz"**  、 **"96kHz"** 、 **"176.4kHz"** 、 **"192kHz"**
- **4.** MULTI JOGダイヤルを押して選択を確定し、メニュー画面に 戻します。

#### メモ

- リファレンスクロックがオーディオクロックで、設定したオー ディオFsと一致しない場合は、アンロック状態となります。
- i 上記にて **"48kHz"** / **"96kHz"** / **"192kHz"** を選択したときは、 プルアップ、プルダウンの設定が有効になります。

#### <span id="page-14-3"></span>オーディオFsのプルアップ/プルダウンを設定する

オーディオFsのプルアップまたはプルダウンを設定します。

**1.** MENUボタンを押してメニュー画面の **"AUDIO CLOCK"**  ページを表示し、MULTI JOGダイヤルを回して **"PULL UP/ DOWN"** 項目を選択します。

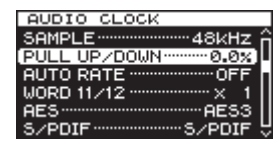

**2.** MULTI JOGダイヤルを押して、 **"PULL UP/DOWN"** 画面を表 示します。

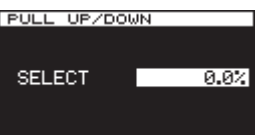

**3.** MULTI JOGダイヤルを回して、オーディオFsのプルアップ またはプルダウンの値を設定します。

```
選択肢: "-4%" 、 "-0.1%" 、 "0.0%" ( 初 期 値 )、 "+0.1%" 、
"+4%"
```
**4.** MULTI JOGダイヤルを押して選択を確定し、メニュー画面に 戻します。

#### メモ

プルアップまたはプルダウン設定は、オーディオFsの設定で **"48kHz"** / **"96kHz"** / **"192kHz"** を選択したときのみ有効です。

#### <span id="page-14-4"></span>オーディオFsの自動設定

オーディオクロックのオーディオFsを、WORD/EXT入力端子 (10MHzを除く)およびAES3/11入力端子からのリファレンス クロックに合わせた自動設定を行うかどうかを設定します。

**1.** MENUボタンを押してメニュー画面の **"AUDIO CLOCK"**  ページを表示し、MULTI JOGダイヤルを回して **"AUTO RATE"** 項目を選択します。

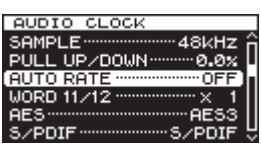

**2.** MULTI JOGダイヤルを押して、 **"AUTO RATE"** 画面を表示し ます。

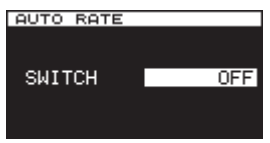

**3.** MULTI JOGダイヤルを回して、オーディオFs自動設定機能 のオン/オフを選択します。

選択肢: **"OFF"** (初期値)、 **"ON"**

**4.** MULTI JOGダイヤルを押して選択を確定し、メニュー画面に 戻します。

#### <span id="page-15-1"></span><span id="page-15-0"></span>OUTPUTS WORD 11 / 12端子のオーディオFs の倍率を設定する

OUTPUTS WORD 11 / 12端子から出力するオーディオFsの 倍率を設定します。

**1.** MENUボタンを押してメニュー画面の **"AUDIO CLOCK"**  ページを表示し、MULTI JOGダイヤルを回して **"WORD 11/12"** 項目を選択します。

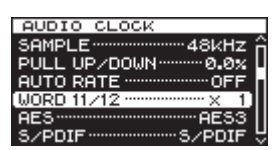

**2.** MULTI JOGダイヤルを押して、 **"WORD OUT 11/12"** 画面を 表示します。

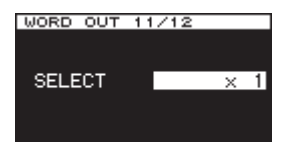

**3. MULTI JOGダイヤルを回して、OUTPUTS WORD 11 /** 12端子から出力するオーディオFsの倍率を設定します。

選択肢: **"×1/4"** 、 **"×1/2"** 、 **"x1"** ( 初 期 値 )、 **"×2"** 、 **"×4"** 、 **"×256"** (Super Clock)

設定に対し出力するオーディオFsは、下記の通りです。

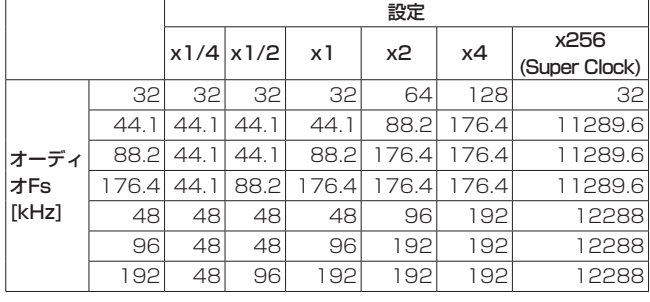

メモ

プルアップ/プルダウンを設定している場合、出力するオーディ オFsはプルアップ/プルダウンが適用されます。

#### AES 3/11出力端子/ S/PDIF出力端子の 出力フォーマットを設定する

**OUTPUTS AES3/11 1 / 2端子 (XLRバランス) および** OUTPUTS S/PDIF 1 / 2端子の出力フォーマットを設定します。 出力フォーマットの設定は、 **"AUDIO CLOCK"** ページで行います。

#### メモ

AES3出力信号およびS/PDIF出力信号のオーディオデータは、 「ALL 0」を出力します。

#### <span id="page-15-2"></span>AES 3/11出力端子の出力フォーマットを設定する

**1.** MENUボタンを押してメニュー画面の **"AUDIO CLOCK"** ペー ジを表示し、MULTI JOGダイヤルを回して **"AES"** 項目を選 択します。

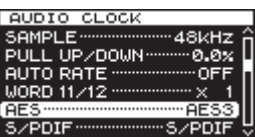

**2.** MULTI JOGダイヤルを押して、 **"AES FORMAT"** 画面を表示 します。

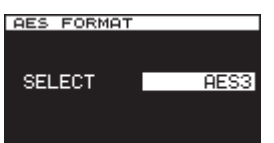

- **3. MULTI JOG**ダイヤルを回して、OUTPUTS AES 3/11 1 / 2端子(XLRバランス)の出力フォーマットを設定します。 選択肢:**"AES3"** (初期値)、 **"AES11"** 、 **"S/PDIF"**
- **4.** MULTI JOGダイヤルを押して選択を確定し、メニュー画面に 戻します。

#### <span id="page-15-3"></span>S/PDIF出力端子の出力フォーマットを設定する

**1.** MENUボタンを押してメニュー画面の **"AUDIO CLOCK"** ペー ジを表示し、MULTI JOGダイヤルを回して **"S/PDIF"** 項目を 選択します。

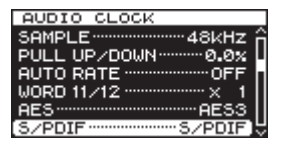

**2.** MULTI JOGダイヤルを押して、 **"S/PDIF FORMAT"** 画面を表 示します。

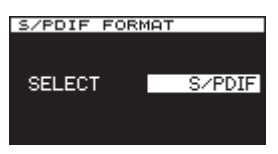

- **3. MULTI JOGダイヤルを回して、OUTPUTS S/PDIF 1 / 2** 端子(RCAピンジャック)の出力フォーマットを設定します。 選択肢: **"AES3"** 、 **"S/PDIF"** (初期値)
- **4.** MULTI JOGダイヤルを押して選択を確定し、メニュー画面に 戻します。

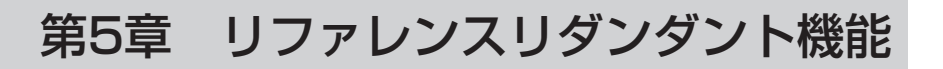

<span id="page-16-0"></span>本機には、ビデオリファレンス/ワードクロックにおいてそれぞれ 2系統の入力を装備し、外部クロックの遮断による事故を防止する ためのリダンダントに対応しています。また、2系統のリファレン スクロックが両方とも途切れた場合、バックアップリファレンスと してHOLD OVER機能が動作します。

HOLD OVER機能は内蔵発振器を使い、リファレンス入力の周波 数をできるだけ保持してクロック生成を行います。

HOLD OVER機能は、リダンダントがオフの場合もリファレンス クロックが途切れた時のバックアップリファレンスとして機能しま す。

リファレンスリダンダント機能のプライマリーリファレンスクロッ クとセカンダリーリファレンスクロックは、以下のように選択でき ます。

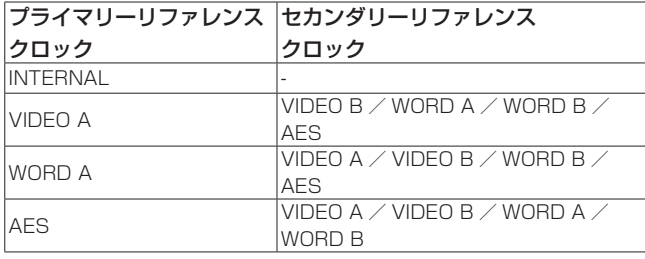

#### リファレンスリダンダント機能の設定

各リファレンスクロックに関しての選択は、 **"REFERENCE"** ペー ジで行います。

#### <span id="page-16-1"></span>リファレンスリダンダント機能を設定する

リファレンスリダンダント機能のオン/オフを設定します。

**1.** MENUボタンを押してメニュー画面の **"REFERENCE"** ページ を表示し、MULTI JOGダイヤルを回して **"REDUNDANT"** 項 目を選択します。

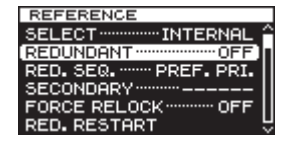

**2.** MULTI JOGダイヤルを押して、 **"REDUNDANT MODE"** 画面 を表示します。

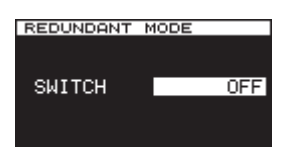

**3.** MULTI JOGダイヤルを回して、リファレンスリダンダント機 能を設定します。

選択肢: **"OFF"** (初期値)、 **"ON"** 

**4.** MULTI JOGダイヤルを押して選択を確定し、メニュー画面に 戻します。

#### <span id="page-16-2"></span>セカンダリーリファレンスクロックを設定する

セカンダリーリファレンスクロックを設定します。

#### メモ

セカンダリリファレンスクロックは、プライマリーリファレン スクロックごとに保存されます。

**1.** MENUボタンを押してメニュー画面の **"REFERENCE"** ページ を表示し、MULTI JOGダイヤルを回して **"SECONDARY"** 項 目を選択します。

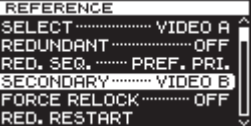

**2.** MULTI JOGダイヤルを押して、 **"SECONDARY REF."** 画面を 表示します。

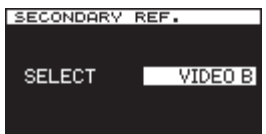

**3.** MULTI JOGダイヤルを回して、セカンダリーリファレンスク ロックの種類を設定します。

#### 選択肢:**"VIDEO A"** 、 **"VIDEO B"** 、 **"WORD A"** 、 **"WORD B"**  、 **"AES"**

#### メモ

- 選択したプライマリーリファレンスクロックによって、表示さ れる選択肢がことなります。表示される選択肢については、左 の表をご参照ください。
- リファレンスクロックごとに初期値が異なります。初期値の詳 細については、28ページ「プリヤット値一覧表」をご参照く ださい。
- **4.** MULTI JOGダイヤルを押して選択を確定し、メニュー画面に 戻します。

#### <span id="page-17-0"></span>リファレンスクロック切り換えの条件

プライマリーリファレンスクロック、セカンダリーリファレンスク ロック、バックアップリファレンスクロック間の切り換え条件は、 下記の3種類のシーケンスモードを選択することにより変わります。

#### シーケンスモードの種類

#### PREF. PRI.モード

(プライマリーリファレンスクロック優先モード) 下位リファレンスクロックに移行後に上位リファレンスクロックが 復帰すると、即上位に移行するモードです。

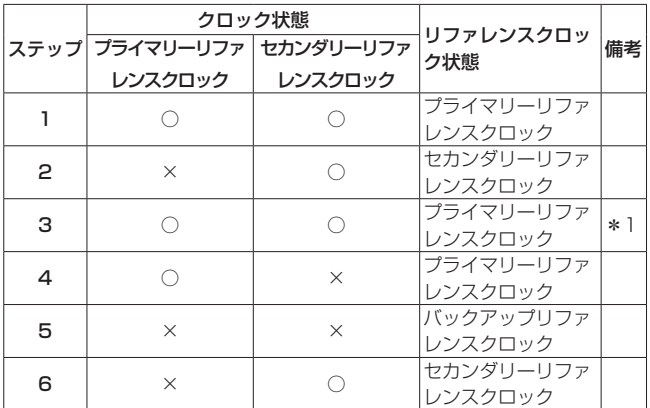

○ :ENABLE

× :DISABLE

\*1:プライマリーリファレンスクロック優先で遷移します。

#### AUTO SWモード(自動切り換えモード)

セカンダリーリファレンスクロックに移行後にプライマリーリファ レンスクロックが復帰してもプライマリーリファレンスクロックに 移行せず、その後セカンダリーリファレンスクロックが途切れたと きにプライマリーリファレンスクロックに移行するモードです。 バックアップリファレンスクロック移行後に、プライマリーリファ レンスクロックもしくはセカンダリーリファレンスクロックが復帰 すると、即上位に移行します。

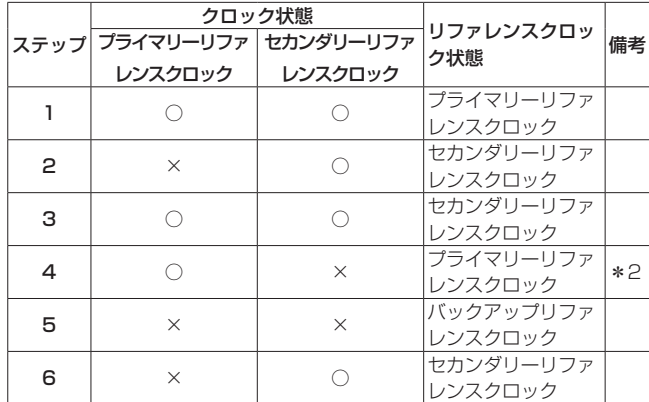

○ :ENABLE

× :DISABLE

\*2:動作中のリファレンスクロックが消失したときに遷移します。

#### ONE WAYモード(ワンウェイモード)

自動で上位リファレンスクロックに復帰することが無いモードです。 上位リファレンスクロックに復帰するには、リスタートが必要です。

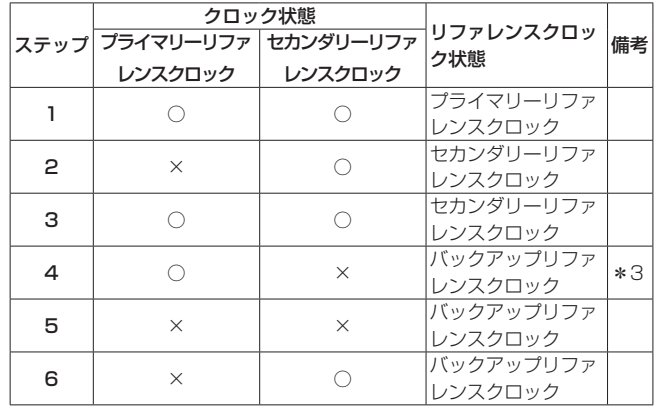

○ :ENABLE

 $\times$  : DISABLE

#### <span id="page-17-1"></span>シーケンスモードを設定する

リファレンスリダンダント機能の切り換え条件に則ったシーケンス モードを設定します。

**1.** MENUボタンを押してメニュー画面の **"REFERENCE"** ペー ジを表示し、MULTI JOGダイヤルを回して **"RED. SEQ."** 項 目を選択します。

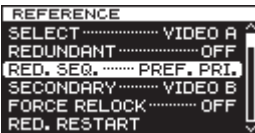

**2.** MULTI JOGダイヤルを押して、 **"RED. SEQUENCE"** 画面を 表示します。

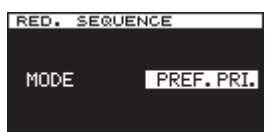

**3.** MULTI JOGダイヤルを回して、リファレンスリダンダント機 能のシーケンスモードを設定します。

選択肢: **"PREF. PRI."** (初期値)、 **"AUTO SW"** 、 **"ONE WAY"**

**4.** MULTI JOGダイヤルを押して選択を確定し、メニュー画面に 戻します。

<sup>\*3:</sup>リファレンスが消失しても、上位のリファレンスクロックに は遷移しません。

#### <span id="page-18-1"></span><span id="page-18-0"></span>リファレンスクロック切り換えをリスター トさせる

ワンウェイモードでは、バックアップリファレンスクロックまで移 行した場合、プライマリーリファレンスクロックに戻すには「リス タート」操作が必要です。また、自動切り換えモードでも「リスター ト」操作をすることで強制的にプライマリーリファレンスクロック に切り換えることができます。

この機能の設定は、 **"REFERENCE"** ページで行います。

**1.** MENUボタンを押してメニュー画面の **"REFERENCE"** ページ を表示し、MULTI JOGダイヤルを回して **"RED. RESTART"**  項目を選択します。

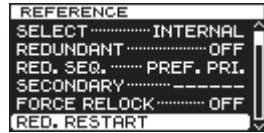

**2.** MULTI JOGダイヤルを押して、 **"-RED.RESTART-"** をポップ アップ表示します。

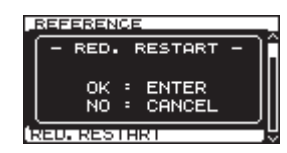

**3.** MULTI JOGダイヤルを押すと、リファレンスリダンダント機 能がプライマリーリファレンスクロックから再度スタートし、 メニュー画面に戻ります。

## <span id="page-19-0"></span>第6章 プリセット機能

本機では、現在の設定を本機に登録する、または登録した設定を瞬 時に呼び出すことができます。

プリセット(1~4)の対象設定と工場出荷時の状態(初期値) は、[28ページ「プリセット値一覧表」を](#page-27-1)ご確認ください。

#### 現在の設定をプリセットとして登録する

登録できるプリセットボタンは、PRESET 1ボタン~ PRESET 4 ボタンです。

#### 登録操作

下記の操作を行い、本機のPRESET 1ボタン~ PRESET 4ボタン に登録します。

- **1.** SETボタンを押します。
- **2. PRESET**インジケーターの全て (1~4)が点滅しますので、 登録したいPRESETボタンを押します。

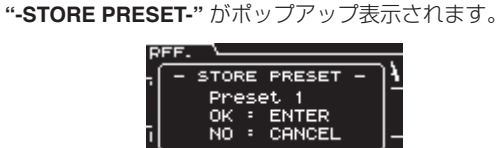

**40UUUHZ** 

**3.** MULTI JOGダイヤルを押して、本機の現在の設定が手順2.で 押したPRESETボタンに登録されます。

 $\overline{\text{tr}}$ 

#### 注意

登録される前にプリセットに入っていたデータは、登録操作後 には上書きされますので、ご注意ください。

#### <span id="page-19-1"></span>プリセットを呼び出す

設定が登録されたPRESET 1ボタン~ PRESET 4ボタンの中から 登録時の設定を呼び出して、現在の設定にします。

#### 呼び出し操作

**1.** 呼び出したい番号のPRESETボ タ ン を 押 し て、 **"-CALL PRESET-"** をポップアップ表示します。

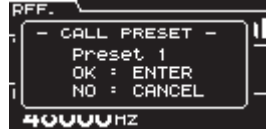

**2.** MULTI JOGダイヤルを押すと、選択したプリセットの設定が 本機に設定されます。

#### 注意

呼び出して設定される前までの本機の設定は、この操作により 上書きされますので、ご注意ください。その後呼び出すことは できません。

#### ヒント

本機に登録した設定を外部USBメモリーに保存したり読み出し たりすることも可能です。(→ [21ページ「第7章 USBメ](#page-20-2) [モリーを用いる操作」\)](#page-20-2)

#### プリセットを出荷時の状態に戻す

プリセットを工場出荷時の状態に戻すには、本機内全体の設定を工 場出荷時の設定に戻すことで行います。(→ [26ページ「出荷時](#page-25-2) [の設定に戻す」\)](#page-25-2)

## 第7章 USBメモリーを用いる操作

#### <span id="page-20-0"></span>概要

本機のUSB端子にUSBメモリーを接続することで、以下の機能を 利用できます。

- 本機のプリセットメモリーに登録した設定データの書き出し
- 本機での稼働ログの保存
- USBメモリーにバックアップした設定データの読み込み
- 本機システムのファームウェア更新

#### USBメモリーを挿入する/取り外す

#### USBメモリーを挿入する

本機のUSB端子にUSBメモリーを挿入します。

メモ

電源がオン/オフどちらのときもUSBメモリーを挿入すること ができます。

#### USBメモリーを取り外す

書き込み/読み込みが終了してから、USBメモリーを取り外します。

#### 注意

USBメモリーにデータを書き込み中、またはUSBメモリーか らデータを読み込み中などは、電源をオフにしないでください。 書き込み/読み込みが正しく行われなかったり、書き込み/読 み込みしたデータが破損したり、本機の動作に支障をきたす場 合もあります。

#### <span id="page-20-1"></span>プリセットをUSBメモリーへエクスポート する

本機に登録されたプリセットデータをUSBメモリーへエクスポー トすることができます。

この操作は、 **"UTILITY 2"** ページで行います。

**1.** MENUボタンを押してメニュー画面の **"UTILITY 2"** ページ を表示し、MULTI JOGダイヤルを回して **"PRESET IMP/ EXPORT"** 項目を選択します。

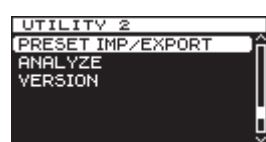

**2.** MULTI JOGダイヤルを押して、 **"IMPORT/EXPORT"** 画面を 表示します。

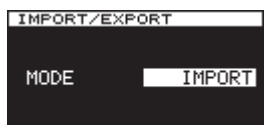

**3.** MULTI JOGダイヤルを回して、 **"MODE"** 項目を **"EXPORT"**  に設定します。

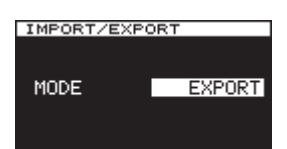

**4.** MULTI JOGダイヤルを押して、 **"EXPORT FROM"** 画面の **"SELECT"** 項目を表示します。

<span id="page-20-2"></span>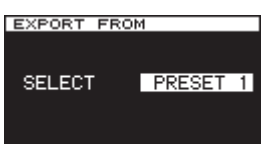

**5. MULTI JOG**ダイヤルを回して、エクスポートしたいプリヤッ ト番号を選択します。 このとき **"SYS ALL"** を選択すると、現在の全てのメニュー設

定とプリセット1 〜 4を1つの設定ファイルに纏めてエクス ポートします。

選択肢:**"PRESET 1"** 、 **"PRESET 2"** 、 **"PRESET 3"** 、 **"PRESET 4"** 、 **"SYS ALL"**

**6.** MULTI JOGダイヤルを押して、エクスポートされるプリセッ ト名を確認するポップアップメッセージを表示します。

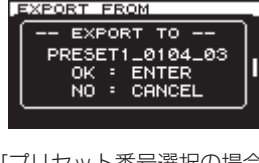

[プリセット番号選択の場合]

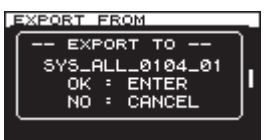

[SYS ALL選択の場合]

**7.** MULTI JOGダイヤルを押すと、本機からUSBメモリーへエ クスポートが始まります。

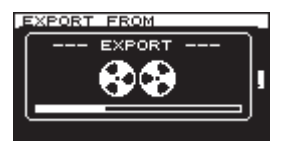

#### メモ

EXIT/CANCELボタンを押すとエクスポートを中止し、メ ニュー画面に戻します。

**8.** エクスポートが終わる、またはエクスポートをキャンセルする と、4.の状態に戻ります。 続けて他のプリセットデータをエクスポートしたい場合は、操 作の5. ~ 7.を行います。

#### メモ

エクスポートするデータのファイル名には、日付とその日の通 し番号が付きます。USBメモリー内に同じプリセット番号の データが入っていても、上書きされることはなく保存されます。

#### <span id="page-21-1"></span><span id="page-21-0"></span>USBメモリーからプリセットをインポート する

USBメモリーにエクスポートされたプリセットデータを、本機の プリセットメモリーへインポートします。 この操作は、 **"UTILITY 2"** ページで行います。

**1.** MENUボタンを押してメニュー画面の **"UTILITY 2"** ページ を表示し、MULTI JOGダイヤルを回して **"PRESET IMP/ EXPORT"** 項目を選択します。

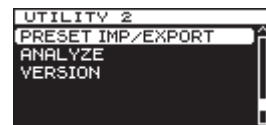

**2.** MULTI JOGダイヤルを押して、 **"IMPORT/EXPORT"** 画面を 表示します。

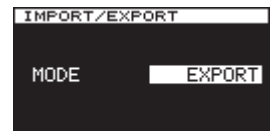

**3.** MULTI JOGダイヤルを回して、 **"MODE"** 項目を **"IMPORT"**  に設定します。

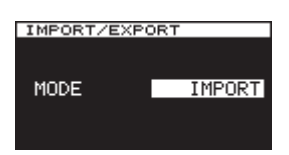

**4.** MULTI JOGダイヤルを押して、 **"IMPORT FROM"** 画面を表 示します。

USBメモリーに記録されているプリセットデータとSYS ALL データのリストが表示されます。

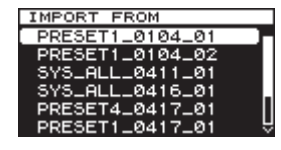

**5.** MULTI JOGダイヤルを回して、インポートしたいプリセット を選択します。

#### メモ

同じプリセット番号でも日付、日ごとの通し番号で区別されて います。

**6.** MULTI JOGダイヤルを押します。 USBメモリーに記録されているプリセットデータを選択した 場合は、**"IMPORT TO"** 画面を表示します。

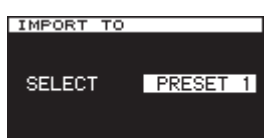

SYS ALLデータを選択した場合は、手順8.のインポートの実 行を確認する画面が表示されます。

**7.** USBメモリーに記録されているプリセットデータを選択した 場合はMULTI JOGダイヤルを回して、インポート先のプリ セット番号を選択します。

選択肢:**"PRESET 1"** 、 **"PRESET 2"** 、 **"PRESET 3"** 、 **"PRESET 4"** 

**8.** MULTI JOGダイヤルを押すと、インポートの実行を確認する ポップアップメッセージが表示されます。

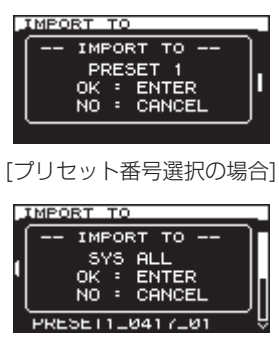

[SYS ALLデータ選択の場合]

**9.** MULTI JOGダイヤルを押すと、USBメモリーから本機へイ ンポートが始まります。

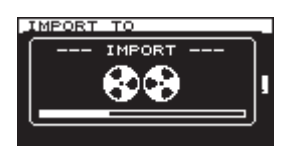

#### メモ

EXIT/CANCELボタンを押すとインポートを中止し、メニュー 画面に戻します。

**10.** インポートが終わる、またはインポートをキャンセルすると、 4.の状態に戻ります。 続けて他のプリセットデータをインポートしたい場合は、操作 の5. ~ 7.を行います。

#### 注意

インポートが完了すると、それまでに設定されていたプリセッ トデータは上書きされて、戻すことはできません。

#### 第7章 USBメモリーを用いる操作

#### <span id="page-22-1"></span><span id="page-22-0"></span>稼働ログをエクスポートする

本機では、稼働ログ(動作記録)を保存しています。 稼働ログを本体で確認することはできませんが、USBメモリーに エクスポートができます。 エクスポートファイルは「.csv」形式のファイルでエクスポートさ れますので、パソコンで確認することができます。 エクスポートの操作は、 **"LOG"** ページで行います。 本機内の稼働ログ領域に保存されたデータをUSBメモリーへエク スポートします。

**1.** MENUボタンを押してメニュー画面の **"LOG"** ページを表示 し、MULTI JOGダイヤルを回して **"LOG EXPORT"** 項目を 選択します。

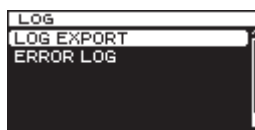

**2.** MULTI JOGダイヤルを押して、ポップアップメッセージ **"LOG EXPORT"** を表示します。

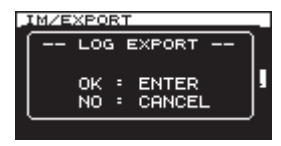

- **3.** MULTI JOGダイヤルを再度押して、エクスポートを実行します。 ここで実行せずにキャンセルする場合は、EXIT/CANCELボ タンを押します。
- **4.** 実行またはキャンセルをすると、 **"LOG"** 画面に戻ります。

## <span id="page-23-0"></span>第8章 アナライザー機能

本機には、万が一のトラブル発生時、測定器を使わずにトラブルの 概要を把握して、トラブル解決を容易にするためのアナライザー機 能を搭載しています。

#### <span id="page-23-1"></span>アナライザー機能を使う

アナライザー機能を行います。 アナライザー機能の操作は、 **"UTILITY 2"** ページで行います。

**1.** MENUボタンを押してメニュー画面の **"UTILITY 2"** ページを 表示し、MULTI JOGダイヤルを回して **"ANALYZE"** 項目を 選択します。

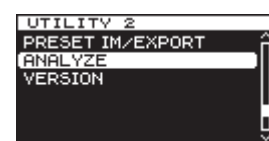

**2.** MULTI JOGダイヤルを押して、 **"ANALYZE"** 画面を表示しま す。

解析内容が表示されます。

#### **OINPUT FREQUENCY**

リファレンス入力の周波数を表示します。

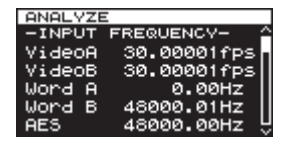

**判定表示**: VIDEO ~  $(fps)$ , VIDEO以外~  $(Hz)$ 

#### ● PHASE DIFFERENCE

リファレンスA / B間の位相差を表示します。

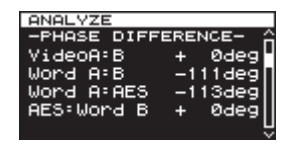

#### 判定表示:

 VIDEO A / B WORD  $A \angle B$ WORD A  $\angle$  AES WORD B  $\angle$  AES

#### 0INPUT LEVEL

リファレンス入力の信号レベルを表示します。

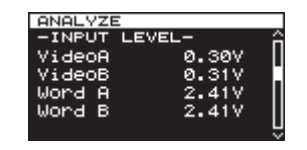

判定表示:(V)

#### **OTERMINATION**

出力側機器の終端抵抗の状態を表示します。

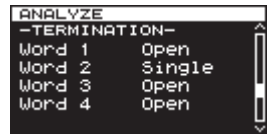

#### 判定表示

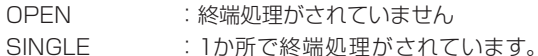

正常です。

OVER : 2か所以上で終端処理がされていま す。

### <span id="page-24-0"></span>アラーム出力

本機には、専用端子を通してトラブル発生時に本機外へアラームを 出力する機能が搭載されています。これには、ALARM OUTPUTS 端子のコネクターの必要な端子への接続のみで、特別な操作は不要 です。

#### ALARM OUTPUTS端子

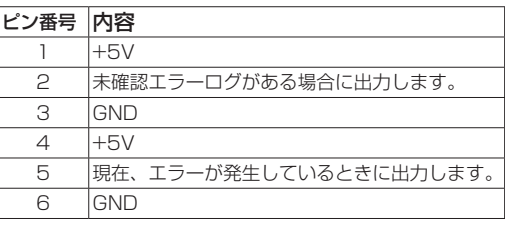

#### 電源リダンダント機能

本機は電源回路を2系統搭載し、電源に起因する事故を防止するた めのリダンダントに対応しています。

工場出荷状態では電源リダンダント機能がオフに設定されています ので、この機能を使う場合は以下の操作でオンにし、2系統の電源 をそれぞれ別系統の電源に接続します。

電源リダンダント機能がオンの状態で電源を1系統のみ接続した場 合には、本機が1系統の接続が断線した状態と判断し、フロントパ ネルのPOWER REDUNDANTインジケーターが点滅します。こ の場合は、電源リダンダント機能がオフに設定します。

#### <span id="page-24-1"></span>電源リダンダント機能の設定

電源リダンダント機能を使う (ON) か使わない (OFF) かを選択 します。

この操作は、 **"UTILITY 1"** ページで行います。

**1.** MENUボタンを押してメニュー画面の **"UTILITY 1"** ページを 表示し、MULTI JOGダイヤルを回して **"POWER RED."** 項 目を選択します。

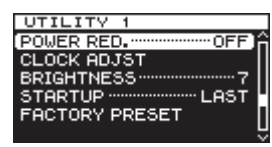

**2.** MULTI JOGダイヤルを押して、 **"POWER REDUNDANT"** 画 面を表示します。

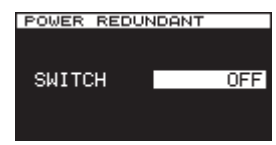

**3.** MULTI JOGダイヤルを回して、電源リダンダント機能のオン /オフを設定します。

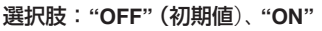

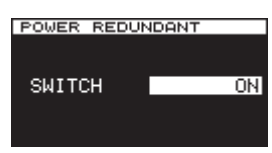

**4.** MULTI JOGダイヤルを押して選択を確定し、メニュー画面に 戻します。

#### メモ

設定中にEXIT/CANCELボタンを押すと変更を中止し、メ ニュー画面に戻します。

#### <span id="page-24-2"></span>リファレンス入力端子の終端処理設定

各入力端子への配線状況に応じて、終端処理設定を行います。 この操作は、 **"TERMINATION"** ページで行います。

**1.** MENUボタンを押してメニュー画面の **"TERMINATION"** ペー ジを表示し、MULTI JOGダイヤルを回して終端処理設定した い入力端子を選択します。

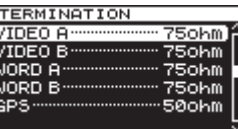

[VIDEO Aを選択時]

**2.** MULTI JOGダイヤルを押して、 **"TERMINATION XXX"** 画面 ( **"XXX"** は入力端子名)を表示します。

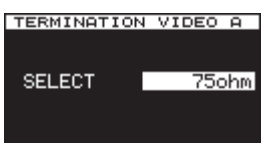

[TERMINATION VIDEO A画面を表示時]

**3.** MULTI JOGダイヤルを回して、入力端子の終端処理を設定し ます。

#### 選択肢

ビデオクロック入力端子: **"75ohm"** (初期値)、 **"OPEN"** ワードクロック入力端子: **"75ohm"** (初期値)、 **"50ohm"** 、  **"OPEN"**

GPS信号入力端子 : **"50ohm"** (初期値)、 **"OPEN"** 

**4.** MULTI JOGダイヤルを押して選択を確定し、メニュー画面に 戻します。

<span id="page-25-0"></span>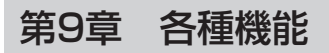

#### <span id="page-25-1"></span>ワードクロック出力の出力レベルを設定する

ワードクロック出力の出力レベルを設定します。 この操作は、 **"WORD OUT LEVEL"** ページで行います。

**1.** MENUボタンを押してメニュー画面の **"WORD OUT LEVEL"**  ページを表示し、MULTI JOGダイヤルを回して出力レベルを 設定したワードクロック出力端子を選択します。

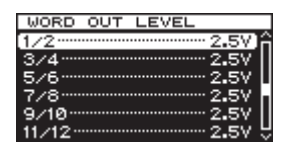

[1/2を選択時]

**2.** MULTI JOGダイヤルを押して、 **"WORD OUT LEVEL 1/2"** 画 面を表示します。

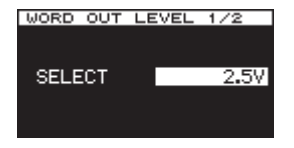

[WORD OUT LEVEL 1/2画面を表示時]

**3.** MULTI JOGダイヤルを回して、ワードクロック出力端子の出 力レベルを設定します。

選択肢: **"1.0V"** 、 **"1.5V"** 、 **"2.0V"** 、 **"2.5V"** (初期値)、 **"3.0V"**  、 **"3.5V"** 

**4.** MULTI JOGダイヤルを押して選択を確定し、メニュー画面に 戻します。

#### <span id="page-25-2"></span>出荷時の設定に戻す

本機のバックアップメモリーに保存されている各設定情報を工場出 荷時の状態に戻すことができます。

この操作は、 **"UTILITY 1 "** ページで行います。

出荷時の設定の詳細については、[28ページ「プリセット値一覧](#page-27-1) [表」を](#page-27-1)ご参照ください。

#### メモ

**"STARTUP"** 項目の設定は、初期化されません。

**1.** MENUボタンを押してメニュー画面の **"UTILITY 1"** ペー ジ を 表 示 し、MULTI JOGダイヤルを回して **"FACTORY PRESET"** 項目を選択します。

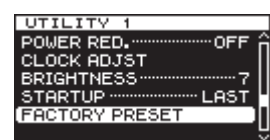

**2.** MULTI JOGダイヤルを押して、 **"-FACTORY PRESET-"** を ポップアップ表示します。

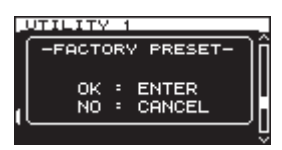

**3.** MULTI JOGダイヤルを押すと実行し、EXIT/CANCELボタ ンを押すとキャンセルします。

#### <span id="page-25-3"></span>起動するプリセットを設定する

本機は、電源投入時に起動するプリセットを設定することができま す。

この操作は、 **"UTILITY 1"** ページで行います。

**1.** MENUボタンを押してメニュー画面の **"UTILITY 1"** ページを 表示し、MULTI JOGダイヤルを回して **"STARTUP"** 項目を 選択します。

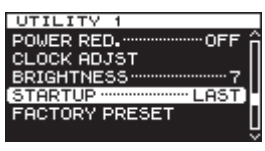

**2.** MULTI JOGダイヤルを押して、 **"STARTUP MODE"** 画面を表 示します。

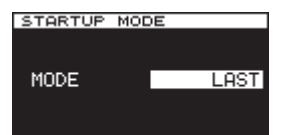

**3.** MULTI JOGダイヤルを回して、起動時に設定されるプリセッ トを選択します。

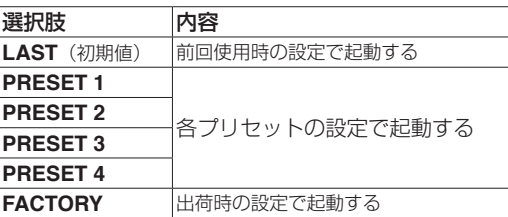

#### メモ

**"STARTUP"** 項目の設定は、初期化されません。

**4.** MULTI JOGダイヤルを押して確定し、メニュー画面に戻しま す。

#### <span id="page-25-4"></span>内蔵オシレーターの較正

#### 較正の必要性

本機には、0.01ppmの高精度周波数出力を持つOCXO(恒温槽付 水晶発振器)を搭載していますが、どのクロックジェネレーターに も出るような一般的に言われる経時変化は、この機種でも考えられ ます。

本機では、その高性能な状態を保ちながらご利用できるように、内 蔵オシレーターを較正する機能を搭載しています。

専用のCALIBRATION INPUT端子にGPS信号から生成した 10MHz信号やPPS信号などを接続して入力すると、自動認識し内 蔵クロックを自動較正します。

#### <span id="page-26-1"></span><span id="page-26-0"></span>本機のバージョンを確認する

次の操作で本機のファームウェアバージョンを確認することができ ます。

ファームウェアの更新時などに確認します。

**1.** MENUボタンを押してメニュー画面の **"UTILITY 2"** ページを 表示し、MULTI JOGダイヤルを回して **"VERSION"** 項目を 選択します。

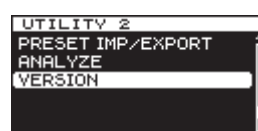

**2.** MULTI JOGダイヤルを押して、 **"VERSION"** 画面を表示しま す。

**"VERSION"** 画面には、ファームウェアバージョン情報とビル ド番号が表示されます。

**3.** EXIT/CANCELボタンを押して、メニュー画面に戻します。

#### メモ

上記の手順2.の画面を表示中にMULTI JOGダイヤルを押すと ファームウェアの更新操作に移行しますが、ファームウェア更 新の最新情報およびその操作については、TASCAMのウェブサ イト(http://tascam.jp/)をご参照ください。

#### エラーログを確認する

次の操作で本機にて過去に発生したエラーログを確認することがで きます。

エラーログの確認は、 **"LOG"** ページで行います。

**1.** MENUボタンを押してメニュー画面の **"LOG"** ページを表示し、 MULTI JOGダイヤルを回して **"ERROR LOG"** 項目を選択し ます。

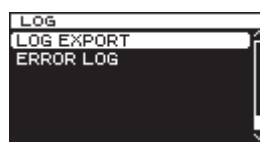

**2.** MULTI JOGダイヤルを押して、 **"ERROR LOG"** 画面を表示 します。

エラーログの内容を、1件につき1ページごとに表示します。

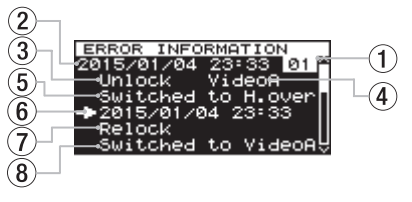

[エラーログ表示例]

1 エラーログ通し番号

エラーログの順番に付けられる番号です。

- (2) エラーログ日時 エラーログが起きた日時を表示します。
- 3 エラーログ内容 「エラー内容表示」の表中の内容をここに表記します。[\(→](#page-9-1) [10ページ「エラー内容表示について」\)](#page-9-1)
- (4) エラー発生対象信号 エラーが起きた信号をここに表示します。
- 5 エラー結果 エラーが発生した結果を表示します。
- 6 復帰日時 エラー状態から復帰した日時を表示します。
- 7 復帰内容 発生したエラーに対し、どのように復帰させたかを表示します。
- 8 復帰した結果 復帰させた結果を表示します。

### <span id="page-27-0"></span>第9章 各種機能

#### <span id="page-27-1"></span>プリセット値一覧表

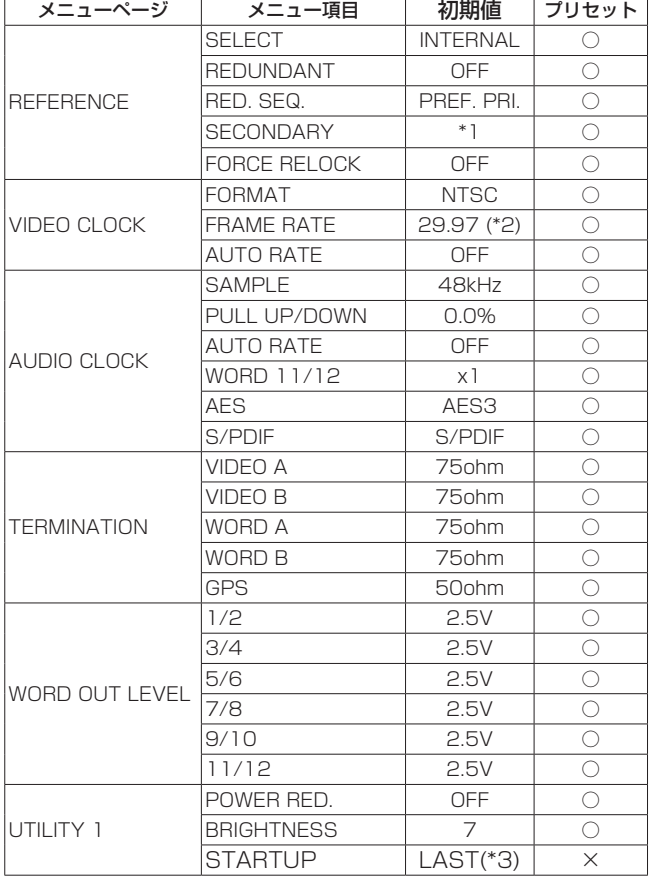

工場出荷時のメニューの初期値とプリセット値は、以下の通りです。

\*1:リファレンスクロックごとに初期値とプリセット値が異なり ます。

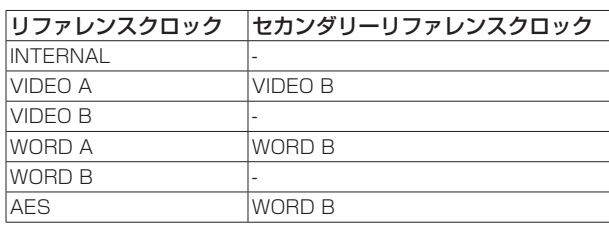

\*2:ビデオフォーマットごとに、 **"FRAME RATE"** 項目の初期値と プリセット値が異なります。

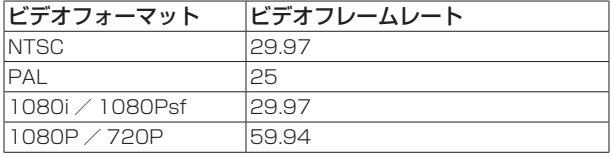

\*3:**"FACTORY PRESET"** 項目を実行しても工場出荷時には戻り ません。

#### <span id="page-28-0"></span>入出力定格

VIDEO INPUT コネクター :BNCコネクター 入力レベル :0.5 ~ 2.0Vp-p 入力インピーダンス :75Ω(メニューにてON/OFF 選択) 入力フォーマット SDビデオ BLACK BURST :NTSC (RS-170A) :PAL (ITU-R624) SDビデオComposite Sync :NTSC B/W (RS-170) HDビデオTri-Level :720p/50/59.94/60 (SMPTE296M) :1080p/23.976/24/25/29.97/30/50/59.94/ 60 (SMPTE274M) :1080i/23.976/24/25/29.97/30 (SMPTE274M) :1080PsF/23.976/24/25/29.97/30 (SMPTE RP211) 許容周波数偏差 :±10ppm WORD/EXT INPUT コネクター :BNCコネクター 入力レベル :0.5 ~ 5.0Vp-p 入力インピーダンス :75 / 50Ω (メニューにて75 / 50 / OFF選択) 対応周波数 WORD CLOCK :32k/44.1k/48k/88.2k/96k/1 76.4k/192kHz (48k/96k/192kHz選択時のみPULL UP / DOWN対応 :-4/-0.1/0.0/+0.1/+4%) ATOM :10.0MHz GPS : 10.0MHz 許容周波数偏差 :±10ppm AES3/11 INPUT コネクター :XLR-3-31 (1:GND、2:HOT、3:COLD) 入力レベル :0.2 ~ 10Vp-p 入力インピーダンス :110Ω フォーマット :AES11-2003、 AES3-2003、 IEC60958-4 対応周波数 :32k/44.1k/48k/88.2k/96k/ 176.4k/192kHz (48k/96k/192kHz選択時のみPULL UP / DOWN対応 :-4/-0.1/0.0/+0.1/+4%) 許容周波数偏差 :±10ppm CALIBRATION INPUT コネクター :BNCコネクター 入力レベル :0.5 ~ 5.0Vp-p 入力インピーダンス :50Ω(メニューにてON/OFF選択) 対応周波数 ATOM :10.0MHz GPS :10.0MHz、 PPS VIDEO OUTPUT コネクター :BNCコネクター 出力インピーダンス :75Ω 出力フォーマット SDビデオ BLACK BURST

:NTSC (RS-170A)

:PAL (ITU-R624) SDビデオComposite Sync :NTSC B/W (RS-170) HDビデオTri-Level :720p/50/59.94/60 (SMPTE296M) :1080p/23.976/24/25/29.97/30/50/59.94/60 (SMPTE274M) :1080i/23.976/24/25/29.97/30 (SMPTE274M) :1080PsF/23.976/24/25/29.97/30 (SMPTE RP211) WORD OUTPUT コネクター :BNCコネクター 出力レベル :1.0 ~ 3.5Vp-p (メニューにて 0.5Vステップ可変) 出力インピーダンス :75Ω 対応周波数 :32k/44.1k/48k/88.2k/96k/ 176.4k/192kHz 11.2896M/12.288MHz (Super Clock、11 / 12端子のみ) (48k/96k/192kHz選択時のみPULL UP / DOWN対応  $: -4/-0.1/0.0/+0.1/+4%)$ AES3/11 OUTPUT コネクター :XLR-3-32 (1:GND、2:HOT、3:COLD) 出力レベル : 2.5Vp-p 出力インピーダンス :110Ω フォーマット :AES11-2003、 AES3-2003、 IEC60958-4 対応周波数 :32k/44.1k/48k/88.2k/96k/ 176.4k/192kHz S/PDIF OUTPUT コネクター :RCAピンジャック 出力レベル : 0.5Vp-p 出力インピーダンス :75Ω フォーマット :IEC60958-3(S/PDIF) 対応周波数 :32k/44.1k/48k/88.2k/96k/ 176.4k/192kHz (48k/96k/192kHz選択時のみPULL UP / DOWN対応 :-4/-0.1/0.0/+0.1/+4%) ALARM OUTPUT コネクター :ユーロブロックコネクター 6ピン 出力形式 :オープンコレクタ 出力インピーダンス :10Ω **耐圧 いっている : 20V** 最大電流 :50mA 性能 内部発振器 形式 **: OCXO (恒温槽付水晶発振器)** 周波数許容偏差 :±0.01ppm (工場出荷時調整値) 周波数温度特性 :±0.05ppm(0 ~ +40℃) 長期周波数安定度 : ±0.005ppm (1日)

 $±0.5$ ppm $(14)$ 

### <span id="page-29-0"></span>第10章 仕様

#### 一般

#### 電源

AC100-240V、50/60Hz

#### 消費電力

14W

#### 外形寸法

483 x 45 x 310mm(幅 x 高さ x 奥⾏き)

#### 質量

3.3kg

#### 動作温度

 $0 \sim +40^{\circ}C$ 

#### 寸法図

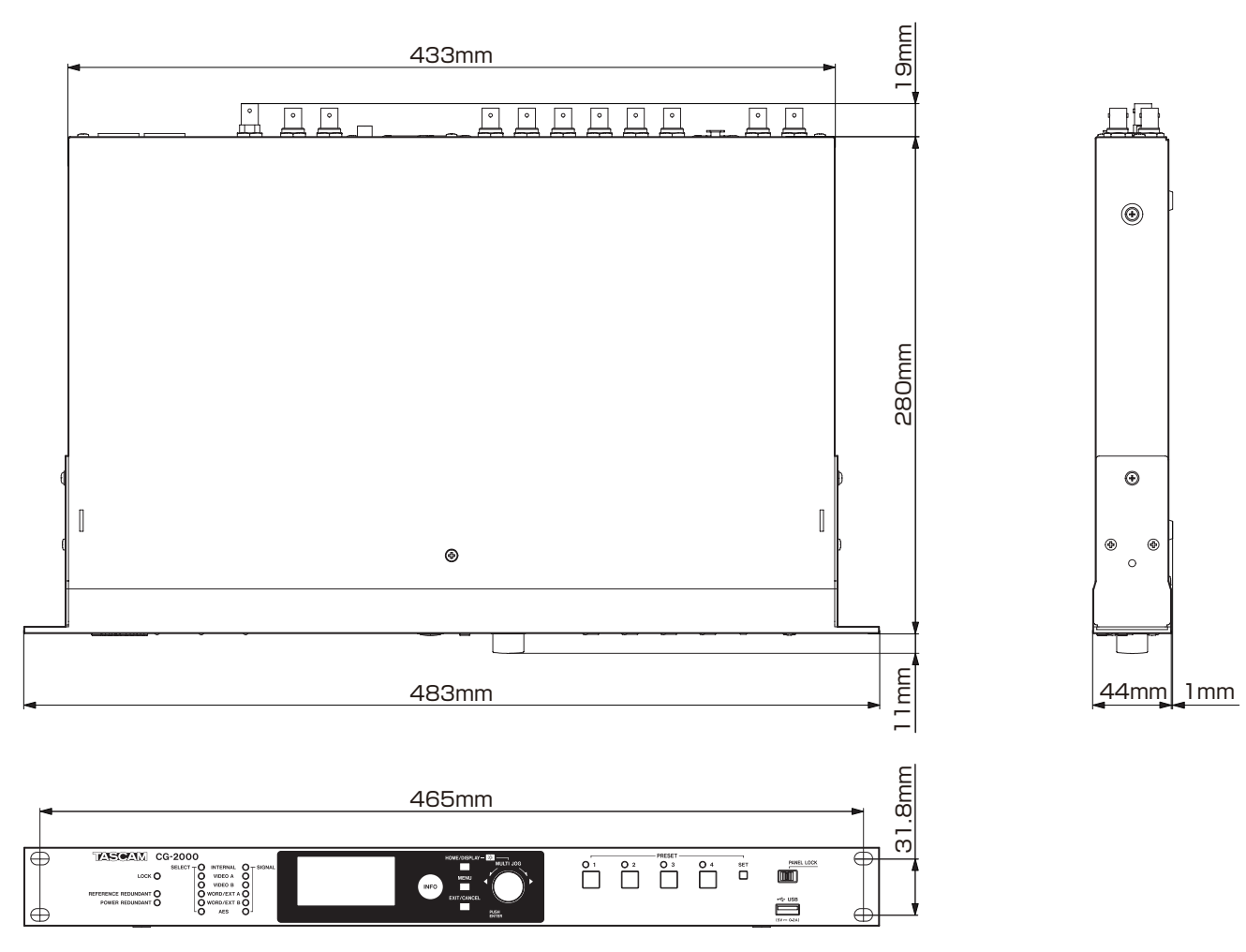

● 取扱説明書のイラストが一部製品と異なる場合があります。

● 製品の改善により、仕様および外観が予告なく変更することがあります。

#### 無料修理規定(持ち込み修理)

- **1.** 取扱説明書、本体貼付ラベルなどの注意書きにしたがった正 常な使用状態で保証期間内に故障が発生した場合には、ティ アック修理センターが無料修理いたします。
- **2.** 保証期間内に故障して無料修理を受ける場合は、本書をご 提示の上、ティアック修理センターまたはお買い上げの販 売店に修理をご依頼ください。商品を送付していただく場 合の送付方法については、事前にティアック修理センター にお問い合わせください。
- **3.** ご転居、ご贈答品などでお買い上げの販売店に修理をご依 頼になれない場合は、ティアック修理センターにご連絡く ださい。
- **4.** 次の場合には、保証期間内でも有償修理となります。
	- (1)ご使用上の誤りおよび不当な修理や改造による故障お よび損傷
	- (2)お買い上げ後の輸送・移動・落下などによる故障およ び損傷
	- (3)火災、地震、水害、落雷、その他の天災地変、公害や 異常電圧による故障および損傷
	- (4)接続している他の機器に起因する故障および損傷
	- (5)業務上の長時間使用など、特に苛酷な条件下において 使用された場合の故障および損傷
- (6)メンテナンス
- (7)本書の提示がない場合
- (8)本書にお買い上げ年月日、お客様名、販売店名(印) の記入のない場合、あるいは字句を書き換えられた場合

✄

- **5.** 本書は日本国内においてのみ有効です。 This warranty is valid only in Japan.
- **6.** 本書は再発行いたしませんので、紛失しないよう大切に保 管してください。

修理メモ

- ※ この保証書は、本書に明示した期間・条件のもとにおいて無 料修理をお約束するものです。この保証書によって保証書を 発行しているもの(保証責任者)、およびそれ以外の事業者に 対するお客様の法律上の権利を制限するものではありません。 保証期間経過後の修理などについてご不明の場合は、ティアッ ク修理センターにお問い合わせください。
- ※ 保証期間経過後の修理、補修用性能部品の保有期間について の詳細は、取扱説明書をご覧ください。

✄ $\overline{\phantom{a}}$ 

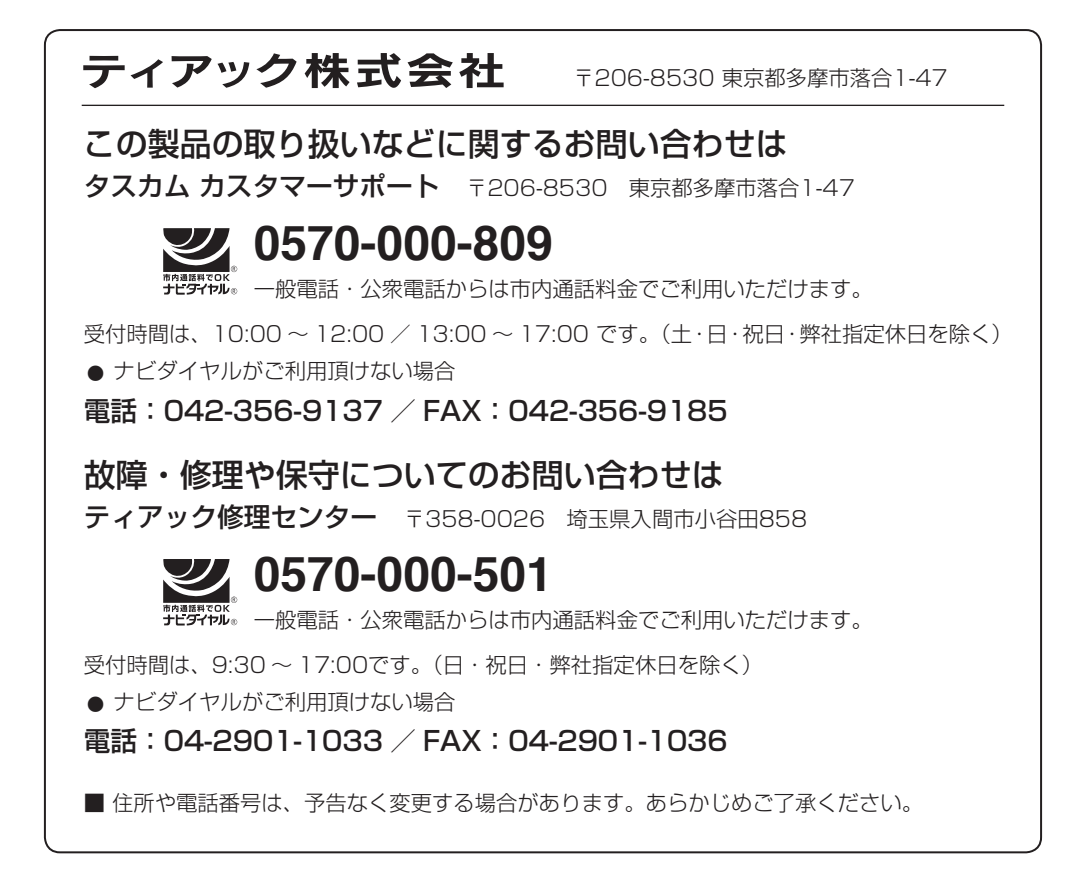

Printed in China

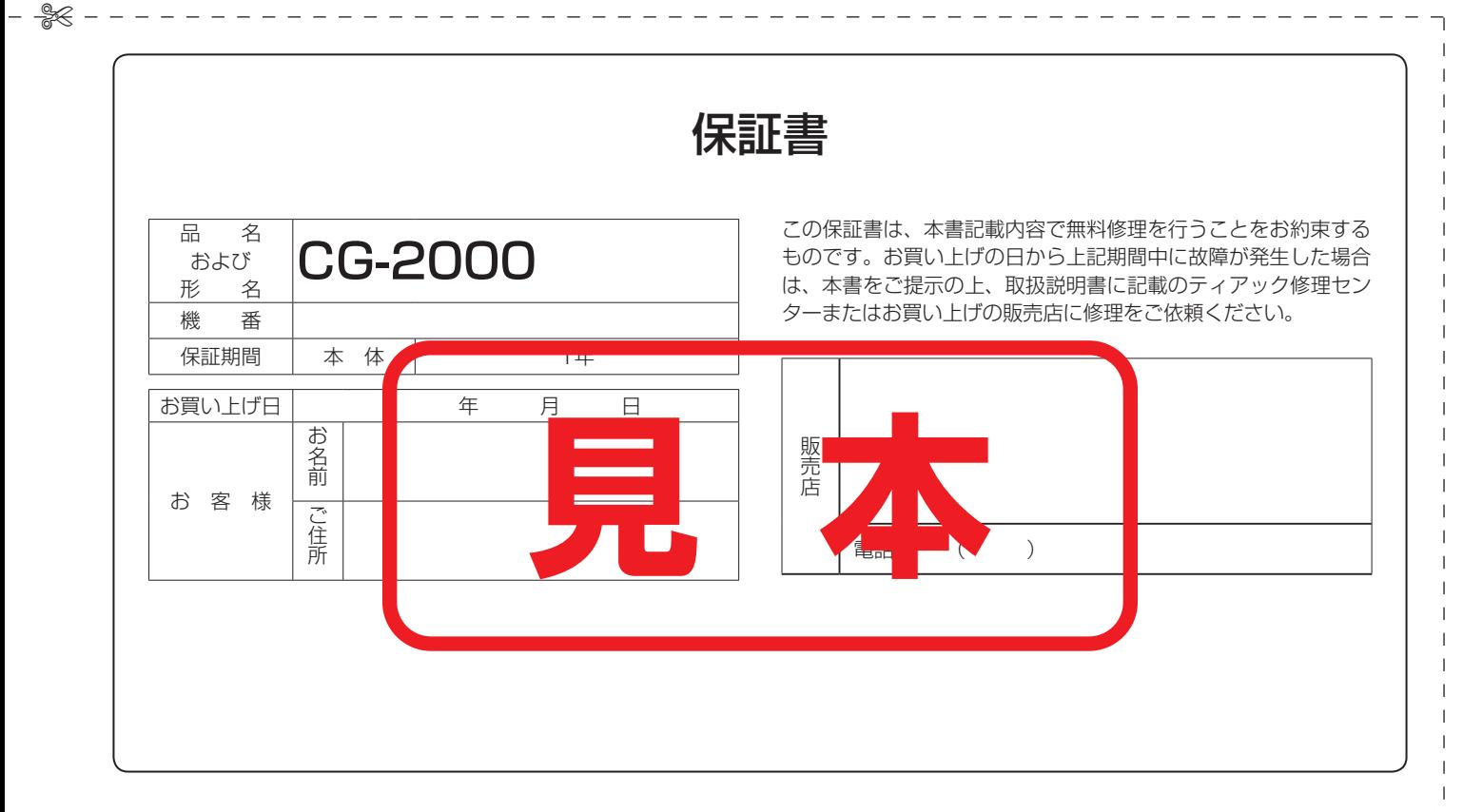

✄